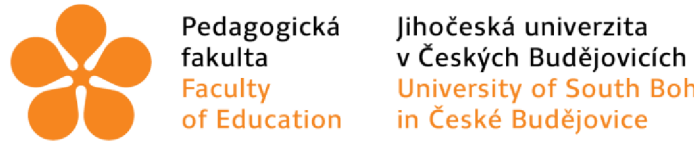

Faculty University of South Bohemia

Jihočeská univerzita v Českých Budějovicích

Pedagogická fakulta

Katedra matematiky

Diplomová práce

# **Matematika mimo školní třídu prostřednictvím aplikace MathCityMap**

Vypracoval: Eliška Benešová

Vedoucí práce: Mgr. Roman Hašek, Ph.D.

České Budějovice 2023

### Prohlášení

Prohlašuji, že svoji diplomovou práci na téma Matematika mimo školní třídu prostřednictvím aplikace MathCityMap jsem vypracovala samostatně pouze s použitím pramenů a literatury uvedených v seznamu citované literatury.

Prohlašuji, že v souladu s § 47b zákona č. 111/1998 Sb. v platném znění souhlasím se zveřejněním své diplomové práce, a to v nezkrácené podobě, elektronickou cestou ve veřejně přístupné části databáze STAG provozované Jihočeskou univerzitou v Českých Budějovicích na jejích internetových stránkách, a to se zachováním mého autorského práva k odevzdanému textu této kvalifikační práce. Souhlasím dále s tím, aby toutéž elektronickou cestou byly v souladu s uvedeným ustanovením zákona č. 111/1998 Sb. zveřejněny posudky školitele a oponentů práce i záznam o průběhu a výsledku obhajoby kvalifikační práce. Rovněž souhlasím s porovnáním textu mé kvalifikační práce s databází kvalifikačních prací [Theses.cz](http://Theses.cz) provozovanou Národním registrem vysokoškolských kvalifikačních prací a systémem na odhalování plagiátů.

V Českých Budějovicích

Eliška Benešová

### Poděkování

Děkuji panu Mgr. Romanu Haškovi, Ph.D. za podnětné vedení mé diplomové práce. Cením si rad, připomínek a času, který mi věnoval. Dále děkuji všem učitelům a žákům za spolupráci při zkoušení aplikace a jejich zpětnou vazbu. Významné poděkování náleží mé rodině, bez jejich podpory a trpělivosti by tato práce nevznikla.

### Anotace

Cílem této diplomové práce je představit aplikaci MathCityMap a její využití ve výuce. Důraz je při tom kladen na sepětí matematiky s geografií a digitálními technologiemi. Práce ukazuje, že výuka matematiky nemusí být nutně realizována ve školní třídě, ale i v prostoru mimo školu, ve městě, volném terénu či v domácím prostředí. Aplikace se zaměřuje na matematické aspekty různých přírodních a technických objektů. Matematika není chápána jako abstraktní disciplína, naopak se ukazuje její hmatatelnost a praktické využití v životě. To je důležité pro hloubku a trvalost pochopení podstaty matematického učiva. Aplikace je vhodným nástrojem pro několik rozličných výukových metod a přístupů. Aktivity spojené s aplikací jsou ověřeny mou pedagogickou praxí s žáky, učiteli druhého stupně základních škol a budoucími učiteli.

### Annotacion

The aim of this thesis is to introduce the MathCityMap application and its use in education. The focus is on the intersection of mathematics with geography and digital technologies. The thesis shows that mathematics education does not necessarily have to be implemented in the classroom, but also in spaces outside the school, in the city, in the open field or in the home environment. The application focuses on the mathematical aspects of various natural and technical objects. Mathematics is not seen as an abstract discipline; instead, its tangibility and practical application in life is shown. This is important for the depth and permanence of understanding the essence of mathematics. The app is a suitable tool for several different teaching methods and approaches. The activities associated with the app are validated by my teaching experience with students, second grade elementary school teachers, and future teachers.

# **Obsah**

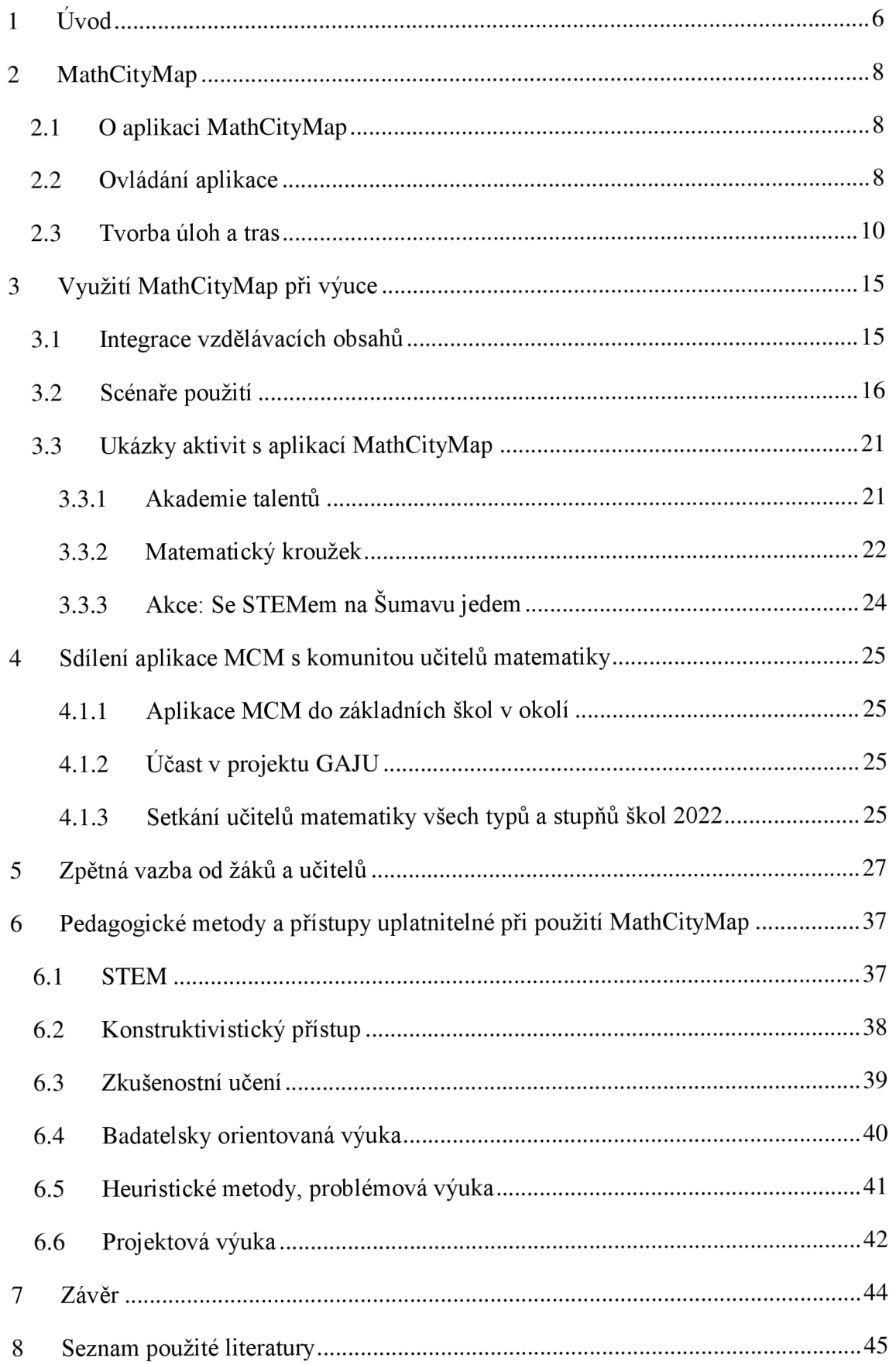

# **1 Úvod**

V mé diplomové práci je představena aplikace MathCityMap, v které můžeme najít provázání matematiky, geografie a digitálních technologií. Mou motivací k tvorbě práce bylo, že můj druhý aprobační předmět je zeměpis. A také to, že jde o netradiční formu vyučování mimo školní třídu. Sama se ráda pohybuji venku a jezdím na výlety. Aplikace žáky zavádí kamkoliv do venkovního prostoru mimo školu, do přírody, ulic města atd. Zároveň implementace digitální technologií zatraktivňuje výuku. Žáci nemají problém digitální technologie využívat a jsou již dnes nedílnou součástí výuky.

Druhá kapitola diplomové práce seznamuje čtenáře s aplikací MathCityMap. Primárně je kapitola určena pro autory neboli učitele, kteří chtějí vytvořit trasu s úlohami pro uživatele neboli žáky. Čtenář se dozví základní informace o vzniku aplikace, ovládání aplikace, tvorbě tras a úloh.

Následně je popsáno využití MathCityMap ve výuce. Cílem bylo objasnit integraci vzdělávacích obsahů z matematiky, informatiky a zeměpisu. Dále přiblížit scénáře použití ve výuce a to jak může učitel s aplikací pracovat více způsoby a přizpůsobit si vše vlastním potřebám. Součástí jsou ukázky aktivit s žáky, u kterých jsem získala cenné zkušenosti s aplikací MCM a mohla tak psát tuto diplomovou práci. Byly to aktivity spojené se základními školami v okolí, s projektem Akademie talentů, Matematickým kroužkem DDM České Budějovice a akce Se STEM na Šumavu jedem.

Čtvrtá část práce ukazuje mé sdílení aplikace MCM s dalšími učiteli. A to rozesláním návodů učitelům matematiky v okolí ČB, účastí v projektu GAJU, napsáním článku o aplikaci MCM ve spojení s konceptem STEM a v neposlední řadě účastí na konferenci Setkání učitelů matematiky všech typů a stupňů škol 2022.

V páté kapitole zjišťuji názor žáků a učitelů na užití aplikace. Zpětnou vazbu jsem získala pomocí dotazníků vyplňovaných na konci každé z aktivit, představených v třetí kapitole. Otázky jsou zaměřeny na předchozí zkušenosti s MCM, zájem o aplikaci, oblibu, hodnocení ovládání aplikace, obtížnost úloh a jejich řešení, využívání aplikace v budoucnu. Vloženy jsou autentické odpovědi učitelů i žáků.

Poslední kapitola nastiňuje pedagogické metody a přístupy uplatnitelné v rámci použití MathCityMap. Aplikace MCM může vyhovovat při konstruktivistickém přístupu, zkušenostním učení, heruistických metodách, badatelsky orientované, projektové a problémové výuce záleží však na učiteli. Metody a přístupy jsou v kapitole blíže popsány a je nastíněno i jejich použití v úlohách na trase.

V přílohách čtenář nalezne návod pro žáky při použití aplikace MCM , dotazníky ke zpětné vazbě žáků i učitelů a tištěnou podobu dvou ukázkových tras.

# **2 MathCityMap**

Aplikace MathCityMap poskytuje možnost výuky matematiky mimo školní třídu, ale také mnohem víc. Každý si při použití může najít své, když nástroj správně uchopí.

# **2.1 O aplikaci MathCityMap**

MathCityMap (zkráceně MCM ) je aplikace, která slouží k výuce matematiky netradičním způsobem. Spojuje matematické a geografické znalosti v prostředí digitálních technologií. Uživatelé aplikace chodí podle mapy po vytvořené trase, na které jsou stanoviště s úlohami. Trasu a úlohy hledají pomocí mapy a GPS souřadnic. Na stanovištích je vždy matematická úloha k řešení. V dalších kapitolách bude podoba úloh přiblížena. Uživatelé pracují s mobilními telefony, tablety i osobními počítači. Aplikace provází řešitele po zajímavých místech a nabízí matematický pohled na objekty v okolí. Dochází ke zjednodušení a matematizaci skutečného světa pomocí MathCityMap znalostí (Ludwig, Jablonski, 2021). K nalezení a řešení úloh jsou použity geografické a matematické znalosti. Aplikace MathCityMap byla vytvořena na Goetheho Univerzitě ve Frankfurtu nad Mohanem ve spolupráci s Univerzitou v Postupimi. Prvotní nápad byl prezentován v roce 2012 profesorem Matthiasem Ludwigem. Od té doby se projekt neustále rozrůstá. Nyní je MathCityMap projektem pracovní skupiny *MATIS I (IDMI, Goethe-Universität Frankfurt aM)* ve spolupráci se *Stiftung Rechnen,* což je nadace Dr. Hanse Messera. Aplikace je také zapojena do projektů *Evropské unie MaSCE* (Math Trails in School, Curriculum and Educational Environment of Europe) a *MoMaTrE (Mobile Math Trails in Europe).* Do projektu se zapojila Francie, Itálie, Portugalsko, Španělsko, Estonsko i Slovensko. MathCityMap se skládá z aplikace a webového portálu. Po registraci ve webovém portálu je možné vytvářet vlastní úlohy a trasy. Prostřednictvím aplikace lze trasy zpřístupnit ostatním uživatelům. Aplikace je bezplatná a volně dostupná. Pracuje s operačními systémy Android i IOS (MathCityMap 2022).

### **2.2 Ovládání aplikace**

K tvorbě tras a úloh je nutná registrace přes emailovou adresu na webové stránce: *[https://mathcitymap.eu.](https://mathcitymap.eu)* Nalézá se zde množství tutoriálů, publikací a inspirace pro tvorbu tras a úloh. Pro lepší práci, je dobré, si libovolně nastavit jazyk webové stránky. Aplikace je prozatím dostupná ve 12 jazycích. V českém jazyce bohužel ještě ne. Dalším krokem je přihlášení na webovém portálu. Zde je přehledné menu s čtyřmi hlavními složkami aplikace a to trasy, úlohy, skupiny a profil viz obr. 1. V záložce trasy a úlohy najdete již sdílené trasy a úlohy jinými autory, které jsou veřejné. Trasy i úlohy lze filtrovat podle ročníku, pro který jsou určeny, podle doby vytvoření a aktuálnosti, jazyku, klíčových slov, formátu úlohy a vzdálenosti. Vyhledávat se dá i přímo podle názvu. Poté je možné vytvořit a spravovat vlastní trasy a úlohy. Ty jsou soukromé, pokud nepožádáte o zveřejnění a musí splňovat všechny náležitosti, které budou popsány později. Trasy jsou složeny z libovolného počtu úloh. Pro zveřejnění trasy širokému okolí musí mít trasa více než 4 úlohy. U soukromých tras může být méně stanovišť s úlohami. Lze označit úlohy určené pro mě a mé oblíbené. V další záložce lze vytvořit skupinu nebo do nějaké vstoupit. Členové skupiny se přidávají pomocí vygenerovaného kódu. Problematika kódu bude blíže popsána v následující podkapitole. Ve skupině se sdílí trasy i úlohy. Poslední složkou aplikace je profil přihlášeného, kde jsou uvedeny osobní údaje, seznam vytvořených tras a úloh. Dozvíme se, zda někdo trasy procházel a jak plnil úlohy a také jestli máme nějaké příznivce námi vytvořeného obsahu, kteří nás mohou sledovat podobně jako na jiných sociálních sítích. Zároveň autor získává body za tvorbu tras a úloh, zvyšuje se mu úroveň úspěšnosti a získává odznaky s označením vývoje jeho pozice v aplikaci např. *task manager, apptastic, teacher 4.0, consultant, influencer a pathfinder.* 

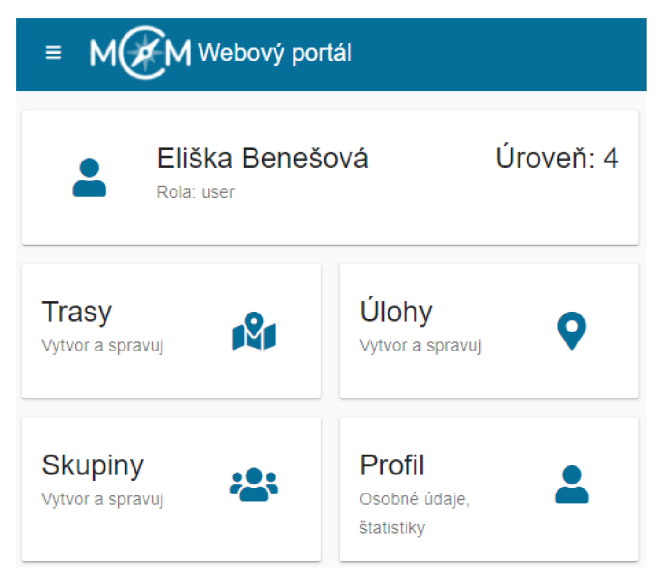

*Obr. 1: Hlavní menu webového portálu* 

# **2.3 Tvorba úloh a tras**

### **Úlohy**

Úlohy a trasy se vytváří přes složky v menu. Nejprve je třeba vytvořit úlohy, protože až z těch se skládají trasy. Nové úlohy lze vytvořit přes ikonu + viz obr. 2.

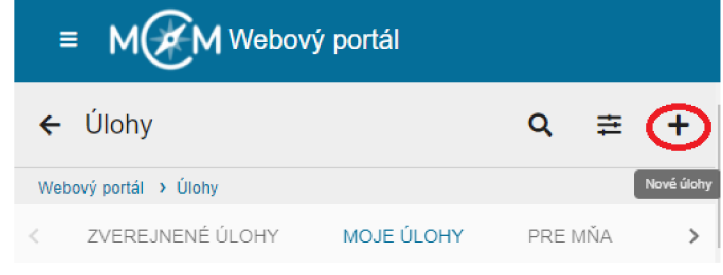

*Obr. 2: Vytváření nových úloh* 

Autor úloh by měl vyplnit u všech úloh určité náležitosti viz obr. 3.

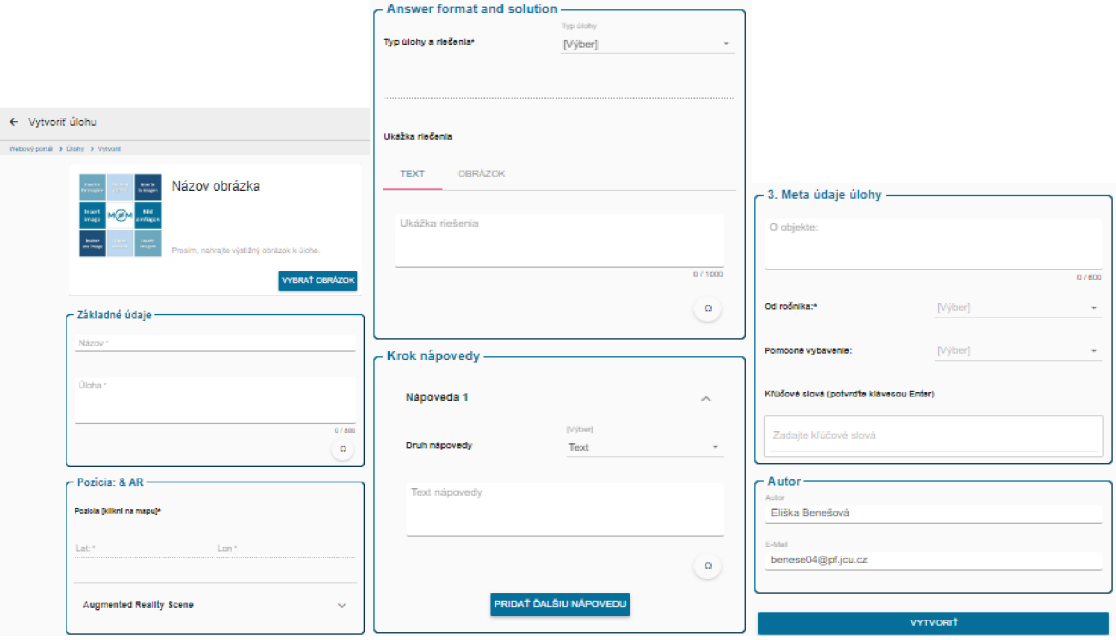

Oŕr. 5: *Náležitosti každé úlohy* 

Každá úloha se skládá z obrázku, který ilustruje problém, kterého se týká, nebo místo, kde se nachází. Obrázek by měl přesně identifikovat daný objekt. K úloze se uvede název, zadání a pozice na mapě. Zadání úlohy by mělo být formulováno jednoznačně. V zadání musí být uvedeno, v jakých jednotkách je třeba odeslat výsledek (např. délka v metrech). Místo se lokalizuje tak, že se označí přímo v mapě. Pozice je definována zeměpisnou šířkou a délkou. Poloha může být generována z fotografie, protože jsou s ní vázány GPS souřadnice. Poté se vybírá typ a forma řešení. Řešením úlohy může být interval, přesná hodnota, výběr z více odpovědí, vyplnění prázdných míst v textu, množina a vektor ve formě přesné hodnoty nebo intervalu. Úloha by měla být zadána tak, aby ji nebylo možné vyřešit pouze použitím obrázku. K řešení úlohy musí řešitel přijít na místo, kde se objekt úlohy nachází. Řešitel by měl udělat alespoň jeden úkon, když dojde k objektu, který je v úloze zadán k řešení problému (např. měřit, opsat, počítat). Nezbytnou složkou je ukázka řešení prostřednictvím textu nebo obrázku. Ukázka řešení musí obsahovat alespoň jeden způsob řešení úlohy. V ukázce musí být uvedeny všechny naměřené údaje a celý konkrétní postup výpočtu. Rozhodování o formátu odpovědi je poměrně jednoznačné. Pokud řešení úlohy vyžaduje měření, formát odpovědi by měl být interval. Rozsah intervalu musí zohlednit předpokládané odchylky v měření. Výsledek musí být stanovený tak, aby se nedal jednoduše uhodnout. Další je krok nápovědy prostřednictvím textu, obrázku nebo videa. Počet nápověd může být maximálně 3. Nápověda by měla být formulována přesně a výstižně. Každá nápověda pomáhá úkol správně vyřešit. Je možné zadat jiné údaje o objektu, od jakého ročníku je úloha řešitelná a jaké pomocné vybavení je třeba. Z vybavení je na výběr pravítko ve tvaru pravoúhlého trojúhelníku, křída, měřící pásmo, kalkulačka, skládací metr, vodováha, lepicí páska, stopky, láhev se známým objemem, krokoměr a drát. K úloze lze ještě zadat dílčí úlohy a klíčová slova, které specifikují úlohu. Na posledním místě je uveden autor a jeho emailová adresa.

U vytvořené úlohy je uveden formát úlohy, viditelnost, doporučení pro určitý ročník, vzdálenost od aktuální polohy, kód potřebný pro sdílení do skupin a možnost si úlohu označit jako oblíbenou. Úloha je nejprve soukromá, autor může požádat o zveřejnění, aby k němu mohlo dojít, úloha musí obsahovat všechny náležitosti. U tras to funguje stejně. Po zveřejnění si může obsah úlohy zobrazit každý. Veřejný obsah je viditelný pro všechny návštěvníky MCM portálu. Když autor požádá o zveřejnění tras nebo úloh, dostane se k nim slovenská pracovní skupina MathCityMap, která dělá korekci. Ta kontroluje správnost obsahu. Komunikace probíhá prostřednictvím emailu, nebo přímo v aplikaci. Zde uvádím příklad:

### *Dobrý deň,*

*ďakujeme za vytvorenie úlohy. Kým ju budeme moci zverejnic, prosíme o nasledujúce úpravy: navrhujem doplnit do zadania, že počítáme objem vzduchu, ak je výtah úplne naplnený, resp. Ide o najvyšší povolený počet ludi. Prosím, upravte úlohu a znocu ju pošlite na schválenie. Ďakujem a želám pekný deňJanka Medová* 

### *Dobrý deň, Eliško,*

*ďakujeme za vytvorenie úlohy. Úloha so zadaním a možnosťou odpovedí je príliš rozsiahla. Bolo by dobré ju zjednodušiť. Pokiaľ to chcete zamerať len na rímske číslice, odporúčam dať možnosť odpovede s výberom viacerých odpovedí, pričom by tam mohli byť dve správne (narodenia a úmrtia). Takto je úloha príliš komplikovaná. Môžete vytvoriť ešte jednu úlohu zameranú na vek Emy Destinové. Nápovědu 2 by bolo dobré zmeniť len čisto na premenu čísel, nemusí tam byť celý dokument, alebo len vypísať základe premeny. Upravte úlohu podľa pripomienok a znova odošlite žiadosť o zverejnenie.* 

### *Ďakujem a prajem pekný deň. Kristína Ovary Bulková*

Můžete vidět, že kontrola je velice podrobná a to značí matematickou kvalitu veřejných tras a úloh. Člověk kontrolující úlohu sděluje velmi užitečné rady a typy jak úlohu vylepšit. Zároveň to velmi pomáhá aplikaci pochopit a naučit se s ní správně pracovat. Troufám si tvrdit, že jako učitel se nemusíte bát použít materiály od jiných autorů, nebo se jimi inspirovat. Díky tomuto je aplikace také výjimečná. Neveřejný obsah si může zobrazit pouze jeho vlastník. Může být sdílen ve skupině prostřednictvím menu nebo linku.

Když není počasí na to vyrazit do terénu, úlohy se dají vytvořit i ve vnitřním prostředí budovy. Záleží jen na možnostech a kreativitě autora. Úloha může být spojena s místností, schodištěm, chodbou, výtahem atd. Zobrazit příklad takové úlohy, která se týká výtahu, si můžete přes kód: 0245463. Existují také úlohy, které se nachází v terénu ve venkovním prostředí, aleje možné splnění na dálku bez nutnosti navštívení místa. Takové úlohy jsou tzv. vzdálené, určené k řešení z domova. Přidává se k nim předpona *@home.* Zobrazit příklad vzdálené úlohy, která se nazývá *@home Železniční koleje,* si můžete přes kód: 2730330.

12

### **Trasy**

Trasy se vytváří skrz stejný symbol + v záložce trasy jako úlohy. Trasa je charakterizována obrázkem, názvem a pozicí na mapě viz obr. 4.

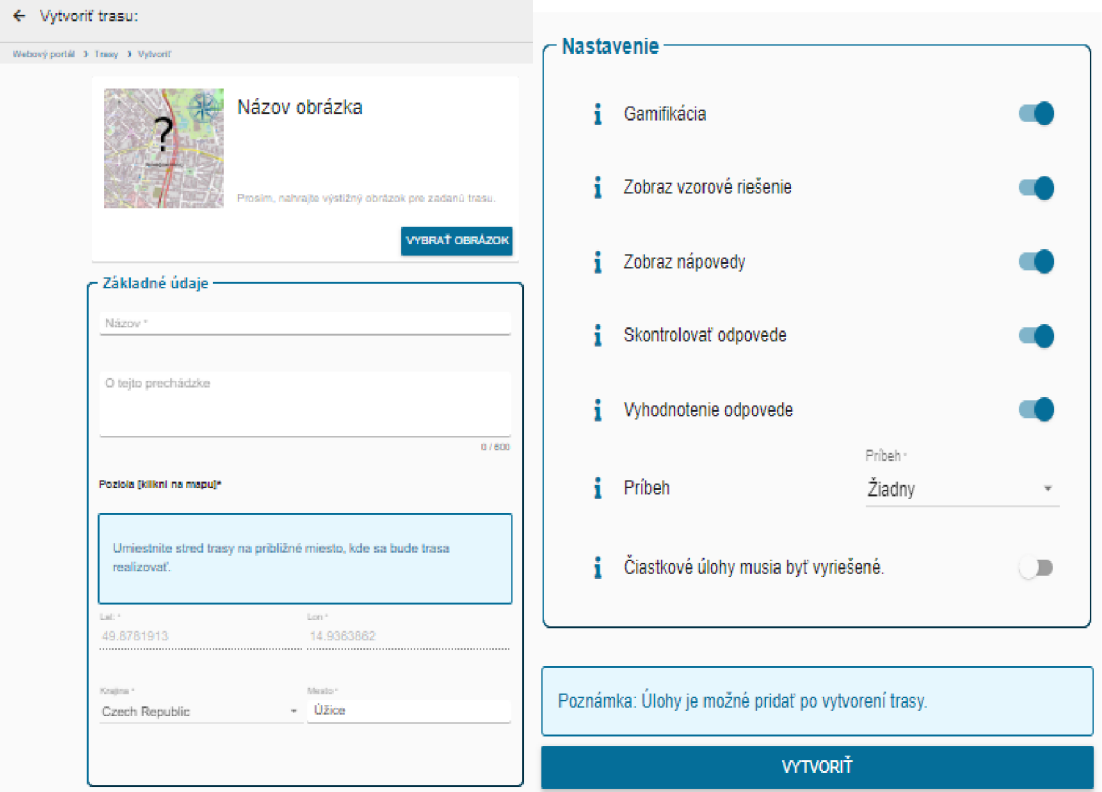

*Obr. 4: Náležitosti každé trasy* 

Matematická procházka by měla mít smysluplné pojmenování (nadpis) a mělo by být v kontextu s úvodní fotografií (obrázkem). Udává se přibližný střed trasy, kde se trasa realizuje. Poloha je dána zeměpisnými souřadnicemi a blíže specifikována zemí a městem. Další složkou jsou informace o trase, kterou se uživatelé budou procházet po čas plnění úloh. Trasa by měla být charakterizována krátkým a výstižným popisem. Poté indikována cílová skupina žáků (např. 6. ročník) a jsou udány informace o lokalitě a umístění objektů, které jsou předmětem úloh (např. vhodnost pro vozíčkáře, pěší zóna, apod.). U trasy se nastavují další požadavky, jako je získávání bodů za vyřešené úlohy, zobrazení vzorových řešení a nápovědy, kontrolování a vyhodnocení odpovědi, příběh a zda musí být vyřešeny dílčí úlohy.

Do trasy se následně přidají vytvořené úkoly ikonou . Jejich počet je libovolný. Pro zveřejnění trasy široké veřejnosti musí mít trasa alespoň čtyři úlohy. Další úpravy trasy lze provádět přes ikonu  $\mathbf{z}$ . Stanoviště je třeba logicky uspořádat za sebou,

aby vznikla smysluplná procházka po oblasti. Úkoly by měly být rozmístěny tak, aby se k jednotlivým objektům dalo přijít pěšky a v rozumném časovém intervalu. První a poslední úloha procházky mohou uzavírat oblast, lokalitu, ve které se objekty, nacházejí. Uživatel si může projít celou nebo jen část trasy. U vytvořené trasy je uvedeno místo, doporučení pro určitý ročník, počet úloh, vzdálenost od aktuální polohy a kód potřebný pro sdílení do skupin. Veřejné trasy jsou viditelné ve výsledcích vyhledávání v aplikaci MCM.

Pokud má dojít ke kontrole výsledků, po zadání odpovědi se v aplikaci ukáže správný výsledek a řešení. Toto může probíhat samostatně nebo s učitelem. Kontrola může být přímo na místě úlohy, někde po cestě nebo ve třídě. Pokud chce učitel přesně vědět, jak si každý žák konkrétně vedl, musí v aplikaci vytvořit digitální třídu přes ikonu

u trasy, která je otevřena přímo pro dané žáky v určitý den a hodinu plnění. Ikona se nachází v záložce u každé vytvořené trasy. Ke sdílení je obdržen jiný kód. Žáci si založí a pojmenují tým. Každý z členů si pak ještě určí vlastní přezdívku. Na obr. 5 je vidět počet správně a nesprávně splněných úloh u každého žáka skupiny.

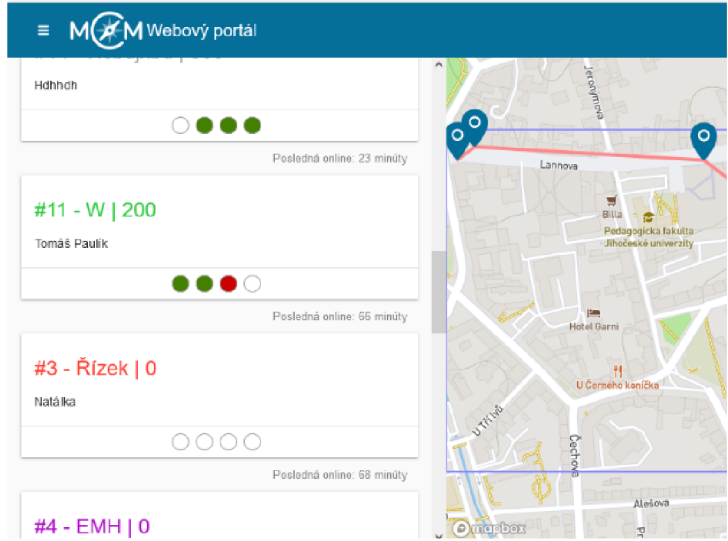

*Obr. 5: Digitální třída* 

Celá trasa se dá stáhnout ve formě pdf a použít v tištěné podobě. To je vhodné pro uživatele, kteří nemají přístup k použití digitálních technologií. Pro někoho nejsou mobilní telefony a tablety dostupné nebo nesouhlasí s používáním technologií ve výuce nebo může nastat technický problém při instalaci apod. Možnost stažení je ve formě pracovního listu s místem pro řešení úlohy, pak ve štandartní formě bez řešení nebo s nápovědami i se správným řešením, viz příloha 3 a 4.

# **3 Využití MathCityMap při výuce**

### **3.1 Integrace vzdělávacích obsahů**

V aplikaci MCM je možné integrovat vzdělávací obsahy z rámcového vzdělávacího programu pro základní vzdělávání, který je platný od 1. 9. 2021. Podkapitola charakterizuje integraci učiva z 2. stupně základních škol, protože všechny mnou vytvořené trasy a úlohy j sou pro tyto žáky určeny.

### **Matematika**

Skoro všechna témata a očekávané výstupy lze realizovat skrze aplikaci MathCityMap. Záleží pouze na tom, jaké učivo bude úloha obsahovat. U každé úlohy dochází k matematizaci daného místa. Žáci například zjišťují vlastnosti objektu, které potřebují k vyřešení úlohy. Okolí je plné jevů, které jsou na matematice založené např. různé geometrické obrazce, tvary, povrchy a objemy těles, podobnosti, geometrické souměrnosti v architektuře atd. Z učiva to je dělitelnost přirozených čísel, celá čísla, desetinná čísla, zlomky, poměr, procenta, závislosti a data z praktického života, rovinné útvary, metrické vlastnosti v rovině, prostorové útvary a konstrukční úlohy jako je například středová a osová souměrnost. Aplikace naplňuje očekávané výstupy spojené s učivem. Společné rysy vzdělávací oblasti matematika a její aplikace podle RVP ZV (2021) a použití MathCityMap jsou např. aktivní činnosti, užití matematiky v reálných situacích, vědomosti a dovednosti do praktického života, získání matematické gramotnosti, určování geometrických útvarů, geometrické modelování reálných situací, uvědomování si vzájemné polohy objektů v rovině a prostoru, porovnávání, odhadování, měření délky, velikosti úhlu, obvodu, obsahu a objemu. Další součástí matematického vzdělávání jsou nestandardní aplikační úlohy a problémy, samostatné a kritické práce se zdroji informací, problémové situace a úlohy z běžného života, které se v aplikaci také mohou vyskytnout. V neposlední řadě žáci se využívají prostředky výpočetní techniky (kalkulátory, tablety, mobilní telefony, osobní počítače) a používat některé další pomůcky jako je metr, pásmo, pravítko, úhloměr.

### **Zeměpis**

Zeměpis patří do vzdělávací oblasti člověk a příroda. Integrace zeměpisu obsah se projevuje tím, že se žáci musí orientovat v mapě a pohybovat se v terénu pomocí GPS souřadnic. Očekávanými výstupy z první části geografické informace, zdroje dat, kartografie a topografie, které žák plní, jsou tyto: organizuje a přiměřeně hodnotí geografické informace a zdroje dat z dostupných kartografických produktů a elaborátů, z grafů, diagramů, statistických a dalších informačních zdrojů, používá s porozuměním základní geografickou, topografickou a kartografickou terminologii. Učivem je komunikační, geografický, kartografický jazyk, geografická kartografie a topografie. Z další části terénní geografické výuky, praxe a aplikace ovládá základy praktické topografie a orientace v terénu, uplatňuje v praxi zásady bezpečného pohybu a pobytu v krajině. Učivo je definováno jako cvičení a pozorování v terénu místní krajiny, geografické exkurze (RVP ZV 2021).

### **Informatika**

Aplikace MathCityMap využívá digitální technologie, jako jsou mobilní telefony, tablety a osobní počítače. Nutná je kompetence jejich fungování, používání, stahování a instalace aplikací z Google Play nebo App store do zařízení s operačním systémem Android nebo IOS. Dále žáci využívají znalost funkcí digitálních technologií, připojení k internetu, online a offline režimu, velikosti a typu souborů. K některým úlohám je nutné získat data a informace na různých webových stránkách. Žáci dodržují bezpečnostní a jiná pravidla pro práci s digitálními technologiemi (RVP ZV 2021).

### **3.2 Scénáře použití**

Možnosti použití aplikace MathCityMap jsou nepřeberné, proto zde zopakuji základní možné scénáře. Aplikace zavede učitele s žáky při výuce mimo školní třídu. Trasy a úlohy mohou být vytvořeny jak v přírodě, tak v zastavěných územích. Další možností je úloha v budově školy nebo přímo ve třídě, pokud se učitel nechce vydat do terénu. Tvůrcem trasy může být přímo učitel nebo jiný autor. Trasy jsou na portálu sdílené. V době psaní diplomové práce bylo v České republice dostupných devět tras. Je možné projít celou danou trasu nebo si vybrat jen určité úlohy.

Návod pro žáky, který popisuje, jak aplikaci použít, je na konci diplomové práce jako příloha 1. K práci s aplikací je třeba si ji stáhnout do mobilního telefonu či tabletu

aplikaci  $\triangleright$  Google Play nebo z App store  $\triangleright$ . Ke stažení je dobré umožnit žákům připojení na wi- fi, protože každý žák mít mobilní data nemusí neboje nechce používat. Pro učitele je vhodné mít i tištěné pracovní listy trasy s úlohami, kdyby některý s žáků měl jakékoliv problémy s využíváním digitálních technologií. Po stažení je dobré nastavit slovenský nebo anglický jazyk, podle preferencí uživatele, protože v českém jazyce je ještě aplikace nedostupná. Já tedy v ukázce volím slovenský jazyk. Poté se přes ikonu *Prechádzať trasy* dostat ke konkrétní trase viz obr. 6.

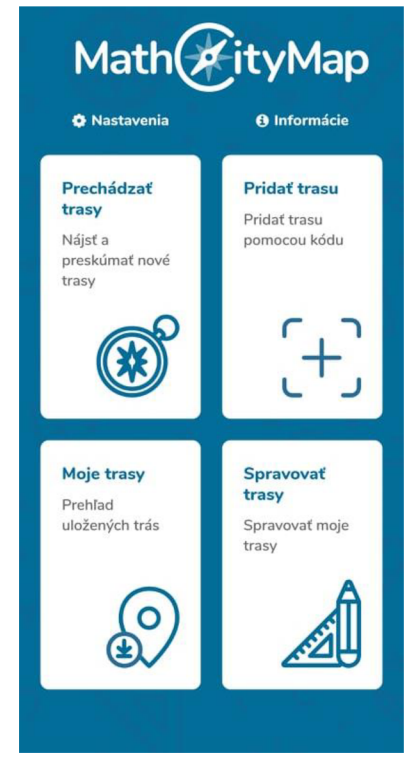

*Obr. 6: Prostředí aplikace MathCityMath* 

Dále je nutné se přihlásit k určité trase pomocí ikony  $\Box$  přes kód. Trasu volíme pomocí kódu, který je ke každé trase aplikací jednoznačně přiřazen. První ukázkou je trasa určená pro žáky 6. a 7. třídy viz obr. 7. Žák se musí přihlásit pomocí kódu **4510433.**  Druhou ukázkou je trasa pro 8. a 9. třídu s kódem **046310** viz obr. 8. Celé trasy naleznete v přílohách 4 a 5.

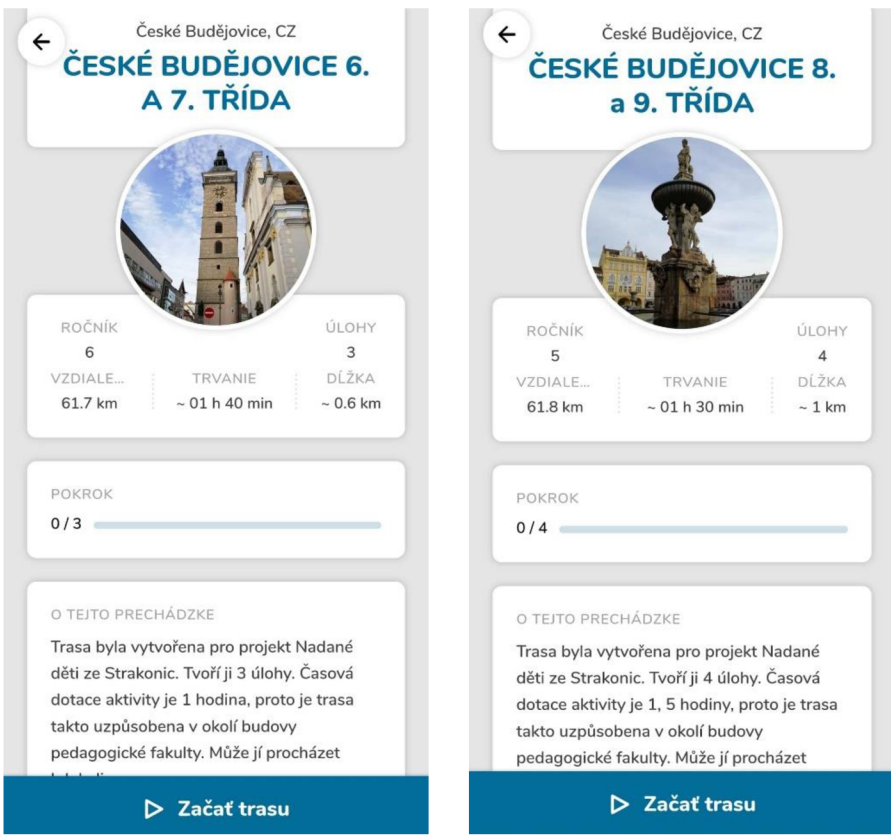

*Obr. 7: Trasa pro 6. a 7. třídu* 

*Obr. 8: Trasa pro 8. a 9. třídu* 

Následujícím krokem je založení a pojmenování týmu a jeho členů. Poté stačí stáhnout mapové údaje, vztahující se k trase skrze ikonu . Nyní je možné začít procházet trasu a odpovídat na úlohy  $\blacktriangleright$  Začať trasu . U trasy jsou další informace, že k plnění úloh budou uživatelé potřebovat papír, tužku, pravítko nebo metr, kalkulačku (nebo ke stažení GeoGebra vědecká kalkulačka:

[https://play.google.com/store/apps/details?id=org.geogebra.android.scicalc,](https://play.google.com/store/apps/details?id=org.geogebra.android.scicalc) online [https://www.geogebra.org/scientific?lang=cs \)](https://www.geogebra.org/scientific?lang=cs).

Během procházky není potřeba wi-fi připojení nebo mobilní data. Žáci si musí jen aktivovat GPS. Doporučuji si sebou vzít papír, tužku, mobilní zařízení a měřící pomůcky. Žáci si u každého zastavení zjistí údaje, které k výpočtu úlohy potřebují, tzn. změří pásmem, pravítkem, odkrokují, atd. Procházka může být omezena časově pouze při vytvoření digitální třídy, kdy se vyplňuje přesný začátek datum, čas a trvání trasy. Třída je tak vytvořena pro určené žáky v konkrétní čas. Dopočítat danou úlohu mohou na místě nebo po návratu do třídy, dle rozhodnutí učitele. Aplikace poskytuje maximálně 3 nápovědy. Forma nápověd je vidět na obr. 9.

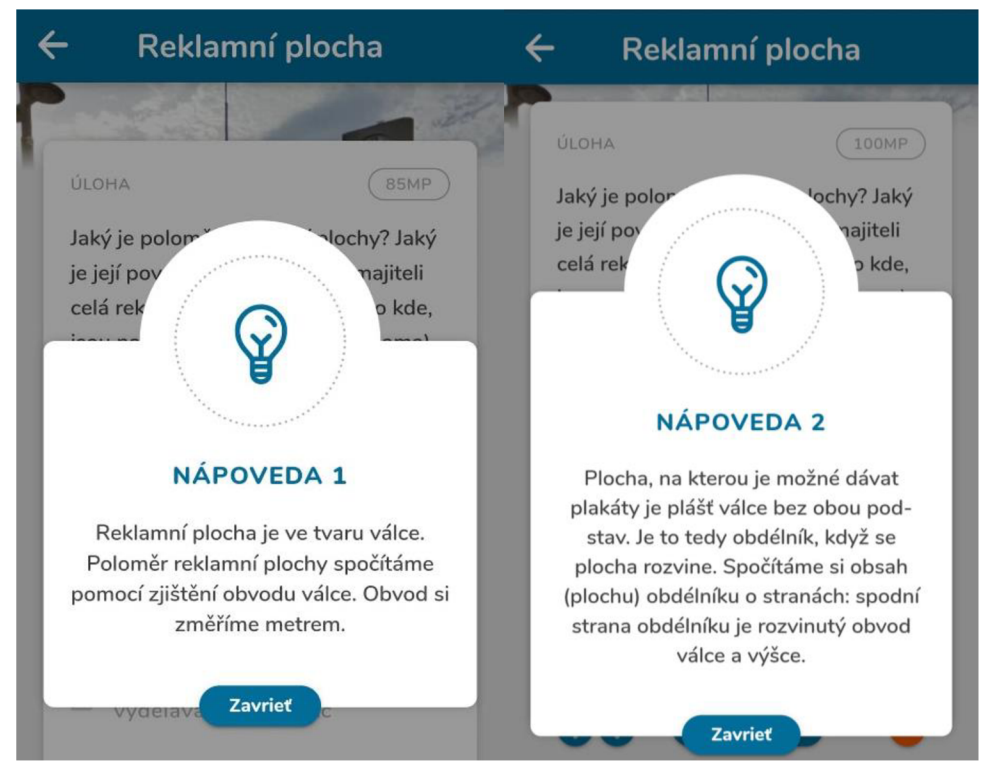

*Obr. 9: Příklad nápověd* 

Po dokončení výpočtů a zadáním odpovědi do aplikace se zkontrolují okamžitě výsledky žáků se správným řešením. Kontrola správných a špatných odpovědí lze vidět na obr. 10.

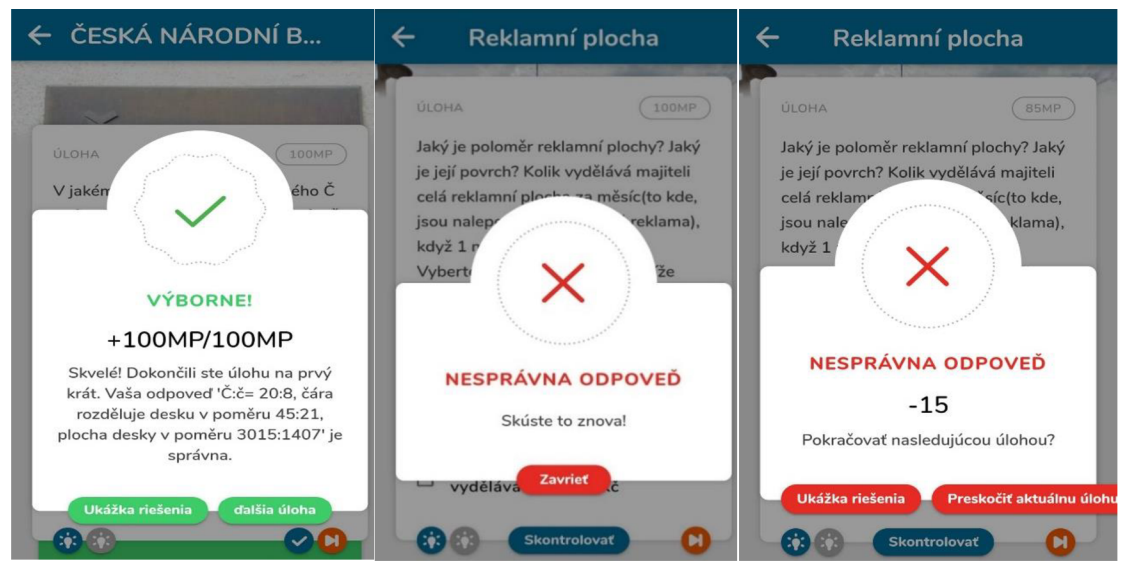

*Obr. 10: Kontrola odpovědí* 

Žáci získají za každou správně vyřešenou úlohu 100 bodů a mohou si zobrazit vzorové řešení a pokračovat další úlohou. Na zadání správné odpovědi do aplikace mají dva pokusy. Po prvním pokusu je ještě šance na opravu své odpovědi. Pokud je druhý pokus úspěšný, žáci obdrží pořád 100 bodů. Jsou-li žáci i podruhé neúspěšní odečte se jim 15 bodů. Také může nastat kontrola a zhodnocení výsledků každého žáka prostřednictvím výše zmíněné digitální třídy, což je primárně zpětná vazba pro učitele, jak se žákům dařilo. Opět si mohou zobrazit ukázku řešení viz obr. 11 nebo přeskočit aktuální úlohu. Trasy a plnění úkolů lze kdykoliv přerušit a dodělat jindy libovolně, protože aplikace již vyřešené úlohy ukládá.

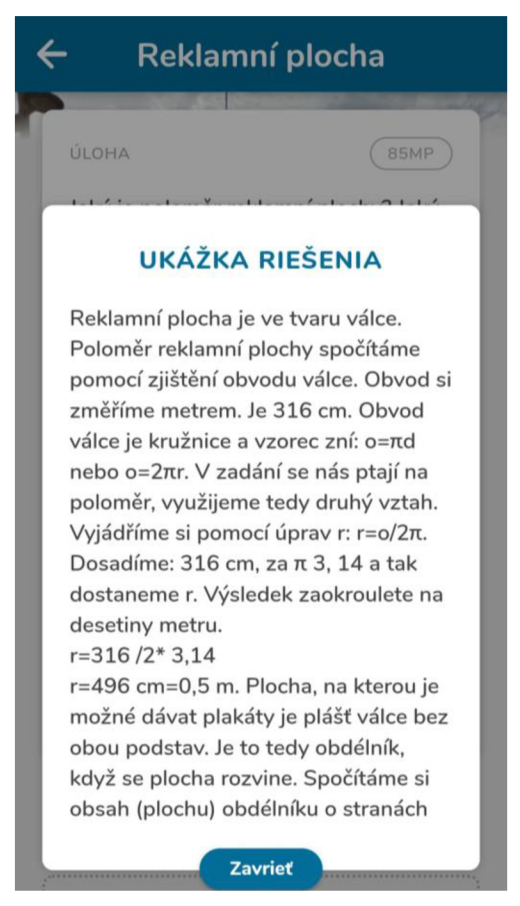

### *Obr. 11: Ukázka řešení*

Následně by mohla probíhat diskuze, jak žáci hodnotí tuto formu výuky, jaké úlohy byly problémové a těžké, jaké naopak bez problémů a lehké, jaká úloha žáky zaujala a proč, co se dozvěděli nového a co použili ze svých znalostí. Popřípadě je vhodné společně vyřešit problémové úlohy.

# **3.3 Ukázky aktivit s aplikací MathCityMap**

### **3.3.1 Akademie talentů**

Projekt na rozvoj talentů se konal od 6. do 9. června na Pedagogické fakultě JU. Katedry matematiky, informatiky, fyziky a biologie Pedagogické fakulty JU uspořádaly první ročník Akademie talentů. Zúčastnilo se téměř 50 žáků ze strakonické Základní školy Františka Celakovského. O programu vysílala reportáž českobudějovická redakce Českého rozhlasu. Tato reportáž je dostupná zde: [https://budejovice.rozhlas.cz/deti-ze](https://budejovice.rozhlas.cz/deti-ze-)strakonicke-zakladni-skoly-chodi-na-jihoceskou-univerzitu-pedagogicka-8763112

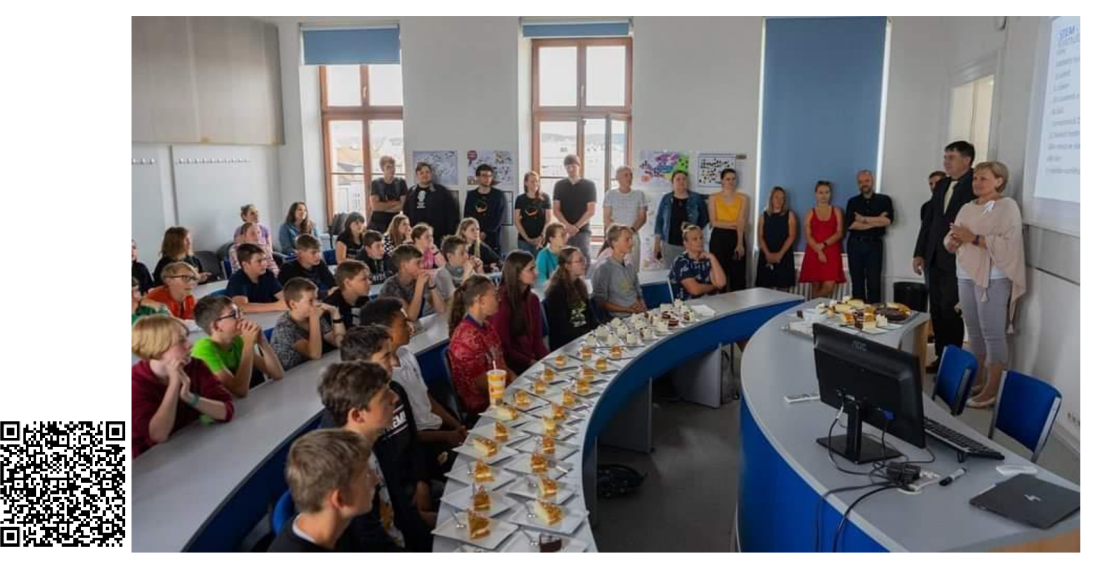

*Obr. 12: Akademie talentů* 

Denní program projektu katedry matematiky od 8 do 2 hodin jsme realizovali společně se spolužáky. Aktivity z celého dne jsme žákům hodnotili do Zápisníku mladého matematika viz obr. 13. Na mou aktivitu jsem měla vymezený čas 1, 5 h. Žáci byli od 6. do 9. třídy, proto jsem vytvořila 2 trasy výše zmíněné, a 1 upravenou pro nepřízeň počasí do vnitřních prostor. Můj program začal představením aplikace ve třídě viz obr. 14, vysvětlením zkratky STEM a následnou samotnou prací s aplikací. Žáci procházeli trasy po Lanově třídě v Českých Budějovicích viz obr. 15, 16. Účastníci při procházce používali měřící pomůcky viz obr. 17.

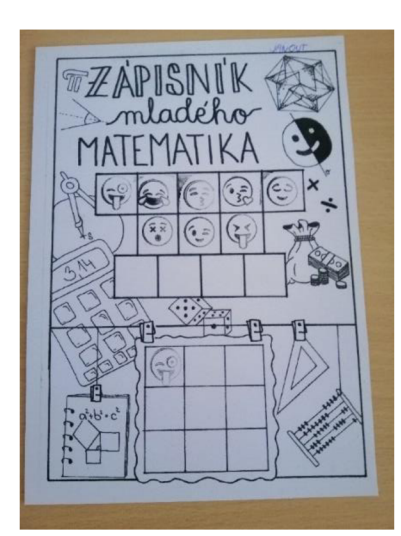

*Obr. 13: Zápis hodnocení aktivit Obr. 14: Práce žáků ve třídě* 

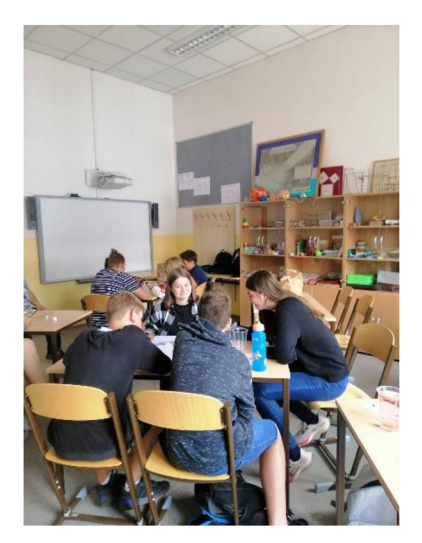

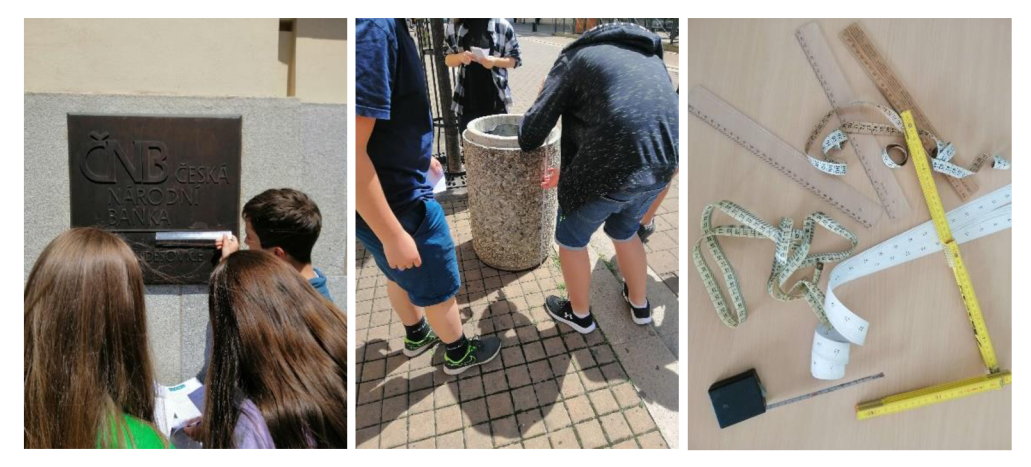

*Obr. 15:Aktivita žáků u úlohy Česká národní banka, Obr. 16:Aktivita žáků u úlohy Odpadkový koš, Obr. 17: Měřící pomůcky* 

Po ukončení aktivity následovala diskuze, jak se žákům dařilo, jaké úlohy byly problémové, jaké naopak lehké. Jak se jim pracovalo s aplikací MCM , jestli by chtěli aplikaci používat do budoucna, v čem vidí přínos aplikace atd. Své názory následně shrnuli v krátkém dotazníku viz příloha 2.

### **3.3.2 Matematický kroužek**

Aplikace MathCityMap byla také využita 3. června 2022 na kroužku matematiky organizovaném Domem dětí a mládeže v Českých Budějovicích, který vede lektorka Hana Boublíková. Kroužek je určen žákům II. stupně ZŠ a studentům SŠ. Jednalo se však o jednu z posledních schůzek v daném školním roce, na které byli přítomni pouze žáci osmých ročníků (z různých škol). Během 90 min se žáci se svou lektorkou vydali do ulic centra Českých Budějovic, aby si vyzkoušeli propojení matematiky, technologií a zeměpisu. Žáci měli aplikaci předem staženou ve svých telefonech, aby stihli co nejvíce stanovišť, po cestě si zapisovali výsledky na papír, výsledky zadali do aplikace až po skončení procházky. Sloužila jim tedy pouze jako plán cesty, podle kterého se ve městě orientovali a hledali příslušné zastávky, kde měli řešit praktické úlohy.

Vyzkoušeli si např. výpočet objemu odpadkového koše. Pro tuto příležitost s sebou měli navíjecí metr, jehož konec jeden z žáků držel u paty koše a další dva žáci z metru odečítali příslušnou výšku koše. Tato úloha byla pro žáky ze všech úloh nejtěžší, protože jim trvalo si uvědomit, jaké těleso představuje odpadkový koš (válec). Pak také následovalo dlouhé rozpomínání se na vzoreček pro objem válce. Podobně obtížnou úlohou pro žáky bylo zjištění poloměru válcové reklamní plochy. Ačkoli si byli žáci vědomi toho, že je reklamní plocha opět ve tvaru válce, nerozuměli tomu, že poloměr není možné změřit a že si ho musí vypočítat ze změřeného obvodu. Po podrobném vysvětlení paní lektorky, jak tuto úlohu prakticky řešit, už to však žáci vypočítali.

Dále si žáci vyzkoušeli řešení úlohy o počtu možností různých postavení kol do stojanů, která byla zaměřena na kombinatoriku. Několik týdnu zpět na kroužku řešili typově podobné úlohy a pamatovali si principy řešení, takže na správnou odpověď přišli rychle a téměř bez nápovědy. Na náměstí čekala žáky další zajímavá úloha o rychlosti napouštění kašny. Tuto úlohu žáci ale pochopili dvěma různými způsoby a vyšla tedy dvě různá řešení. Proběhla krátká diskuze a paní lektorka usoudila, že opravdu existují dva možné výklady zadání. Úloha byla logická a žákům nedělala žádné větší potíže. Následovalo několik úloh, které měli žáci vyřešené během pár vteřin. S využitím dopravní značky pro cyklisty, udávající vzdálenost Českých Budějovic od Třeboně, žáci rychle z hlavy vypočítali potřebný čas, jaký cyklistovi cesta zabere. U nedalekého pomníku si žáci procvičili převod čísel na římská. U této úlohy nepotřebovali žádné nápovědy paní lektorky, společně si zvládli vzpomenout na všechna potřebná označení čísel. Poslední úloha, kterou žáci na kroužku stihli, se týkala dělitelnosti letopočtů. Tu zvládli žáci správně vyřešit během několika vteřin.

Na konci kroužku proběhla mezi žáky a paní lektorkou krátká diskuze. Žáci byli z kroužku v tento den nadšeni. S aplikací se jim pracovalo dobře. Nejvíce se jim líbilo, že mohli vidět praktické využití matematiky okolo sebe. Někteří žáci se vyjádřili, že odteď už budou centrum města vnímat jinýma očima a hledat v něm další možná zadání matematických úloh.

### **3.3.3 Akce: Se STEMem na Šumavu jedem**

V říjnu roku 2022 proběhla akce Se STEMem na Šumavu jedem. Šlo o praktickou aplikaci konceptu STEM v krajině CHKO Šumava, konkrétně na Churáňově. Jednalo se 0 5denní workshop s výukovými aktivitami zacílenými na aplikaci konceptu STEM v reálné výukové praxi. Kurz byl zaměřen na zopakování a propojení si znalostí získaných především v rámci 6. třídy (prima) z fyzického zeměpisu, matematiky, biologie, fyziky 1 češtiny a jiných předmětů Výuková aktivita s aplikací MathCityMath byla realizována lektorkou Hanou Boublíkovou v rámci terénní výuky určené pro studenty sekundy (7. třídy) Gymnázia Česká. Já jsem se bohužel akce zúčastnit nemohla. Vytvořila trasu se 14 úlohami sdílenou kódem 5711923 viz obr. 18. Ukázalajsem jí aplikaci a poskytla podklad jak s aplikací pracovat. Na oplátku zařídila vyplnění dotazníků pro mou diplomovou práci. Získala jsem tak zpětnou vazbu od 32 studentů a několika učitelů.

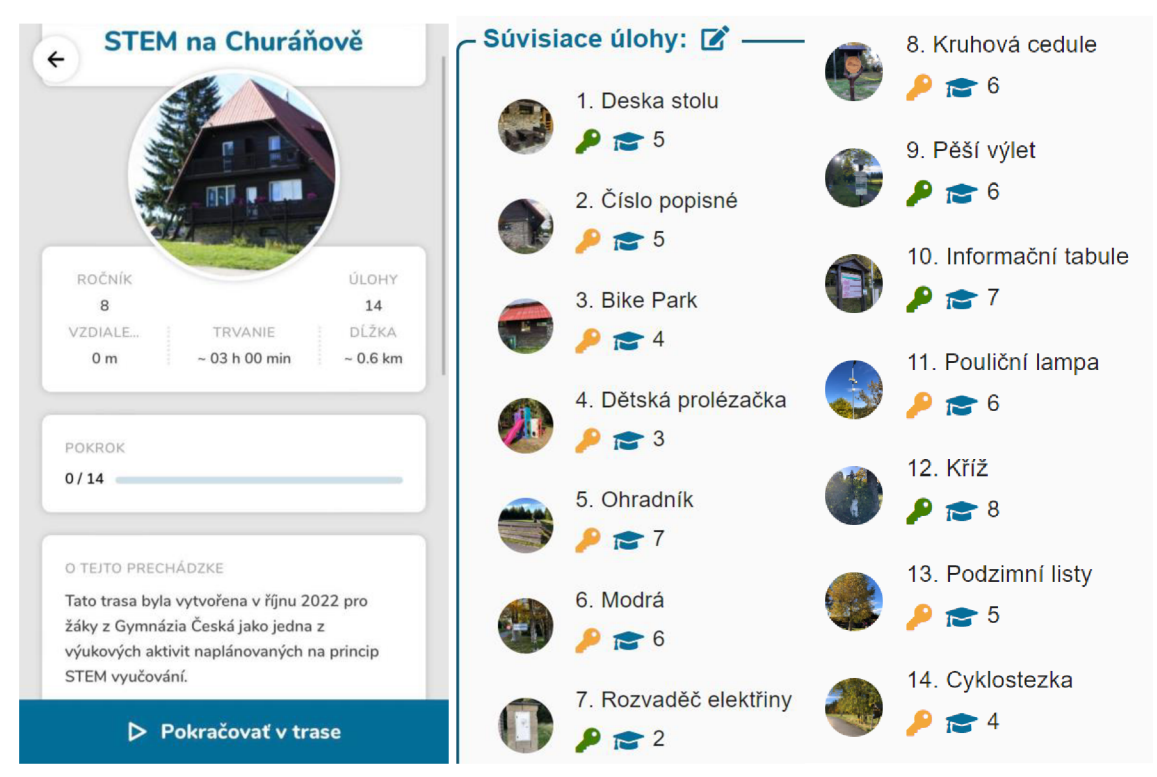

*Obr. 18: Trasa STEM na Churáňově* 

# **4 Sdílení aplikace MCM s komunitou učitelů matematiky**

Aplikaci MCM jsem se snažila, co nejvíce sdílet všude, kde to bylo možné. Do budoucna s ní mám ještě jisté plány. Myslím, že aplikace má velký potenciál a variabilitu použití. Níže jsou popsány tři formy dosavadního sdílení.

### **4.1.1 Aplikace MCM do základních škol v okolí**

Připravený návod s používáním aplikace a konkrétními dvěma trasami jsem elektronicky poslala více než desítce učitelů z Českých Budějovic a okolí, také svým spolužákům tedy budoucím učitelům. Nabídla jsem jim připadnou pomoc při realizaci nebo odpovědi na jejich dotazy. Někteří učitele se s aplikací seznámili společně s žáky při některých aktivitách. Také doufám, že tato diplomová práce bude veřejně přístupná na webovém portálu *<https://theses.cz/>* pro širší komunitu učitelů. Současně dostupná pro studenty a učitele na univerzitním portálu *IS/STAG [https://wstag.jcu.cz/.](https://wstag.jcu.cz/)* 

### **4.1.2 Účast v projektu GAJU**

V rámci projektu GAJU s tématem klíčová místa kurikula pro integraci vzdělávacích obsahů v oblasti STEM, jsem spoluautorkou článku Matematika mimo školní třídu prostřednictvím aplikace MathCityMap. Příspěvek představoval vzdělávací koncept STEM (Science, Technology, Engineering, and Mathematics) prostřednictvím aplikace MathCityMap. Aplikace kombinuje matematiku (matematické úlohy), zeměpis (orientace v mapě, GPS souřadnice) a digitální technologie (mobilní telefony, tablety, osobní počítače). Se spoluautorkou jsme popsaly výuku matematiky mimo školní třídu. Objasnily jsme proč je aplikace MathCityMap nástrojem, který může být použit v souladu s různými metodami a přístupy, které jsou v příspěvku popsány.

### **4.1.3 Setkání učitelů matematiky všech typů a stupňů škol 2022**

Od 3. do 5. listopadu jsem se zúčastnila konference s výše zmíněným názvem. Konference se konala v Srní na Šumavě. Akce byla pořádána společností učitelů matematiky a českou matematickou společností (JČMF), konkrétněji pobočným spolkem Plzeň- katedra matematiky FAV ZČU Plzeň. Téma konference bylo Výuka matematiky v neklidné době. Celkem se účastnilo 148 učitelů. Mezi účastníky byly přední čeští matematici, didaktici matematiky, autoři různých knih, článků a učebnic např. z pedagogické fakulty katedry matematiky a didaktiky matematiky Univerzity Karlovy,

z Matematicko-fyzikální fakulty UK, z přírodovědecké fakulty katedry matematiky Univerzity J. E. Purkyně v Ústí nad Labem, z pedagogické fakulty katedry matematiky Jihočeské univerzity, z přírodovědecké fakulty Masarykovy univerzity v Brně atd. Představila jsem aplikaci zájemcům o toto téma. Moje vystoupení bylo zahrnuto v sekci Matematika a její výuka na druhém stupni základní školy. Prezentace trvala 20 minut i s diskuzí. Většina učitelů aplikaci neznala. Přihlásilo se jich 5, kteří ji znali z doslechu, ale nikdy ji samostatně nevyužili. Několik učitelů se přišlo dále informovat i po prezentaci příspěvku, proto myslím, že je aplikace MC M zaujala. Článek byl zahrnut do sborníku. Více informací dostupných na: 回放法回

[http://www.jcmf.zcu.cz/konference/setkani2022/index.php?clanek=home.](http://www.jcmf.zcu.cz/konference/setkani2022/index.php?clanek=home)

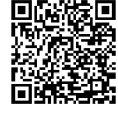

# **5 Zpětná vazba od žáků a učitelů**

Zpětnou vazbu jsem získala pomocí dotazníků, které byly sdíleny v papírové tištěné a digitální podobě. Digitální verze byla realizována přes platformu formuláře google. Není to výzkum jako takový, takže nesplňuje základní kritéria kvality výzkumu. Plnil pouze zpětnovazební funkci. Dotazníky byly vytvořeny dva, a to pro žáky a učitele. V dotazníku pro žáky je 5 otázek, u 3 z nich je použita Likertova škála, 2 otázky jsou s otevřenou odpovědí. Likertova škála je technikou pro měření postojů. Vytvořila jsem výrok, na který respondenti odpovídali na škále míry souhlasu. Jejich úkolem bylo zakroužkovat příslušná číslice, která odpovídala jejich názoru  $(1 =$  naprosto souhlasím, 2  $=$  spíše souhlasím, 3 = nevím, 4 = spíše nesouhlasím, 5 = naprosto nesouhlasím). Dala jsem i možnost nevím, protože jsem chtěla zabránit vynucování hodnocení. K vyhodnocení škály jsem použila průměr na zjištění nejčastější odpovědi. Druhou možností vyhodnocení je pomocí procent, ale to shledávám méně vypovídající, ale i přesto to uvádím. Při hodnocení průměrem je škála chápána jako kontinuum. Stupně škály neboli koeficienty 1 - 5 charakterizují míru souhlasu s tvrzením. Koeficienty se vynásobí frekvence voleb jednotlivých stupňů škály. Poté se hodnoty sečtou a vydělí se počtem respondentů. Tak získáme průměrnou míru souhlasu s tvrzením (Gavora 2000). Dotazník pro učitele je tvořen 6 otázkami s otevřenou odpovědí. Jednotlivé dotazníky jsou dostupné v přílohách (číslo 2 a 3) nebo na webových adresách:

pro žáky

<https://docs.google.eom/forms/d/e/lFAIpQLSdcNVQgJ9f> sohd2Jo9amif 2dlv ikxVKv57PeFitcCDJDBrA/viewfor m?usp=sf\_link

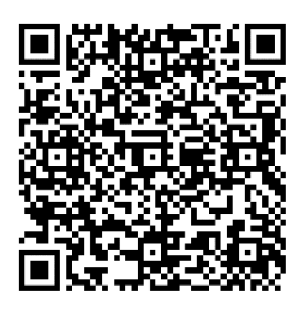

pro učitele https://docs.google.com/forms/d/e/1FAIpQLSfIzpMqgRc KBbvHzpXkrespxnS1oVVVECkgRPgIh8FTzpgNQ/viewform?usp=sf link

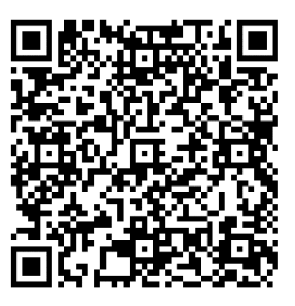

### **Odpovědi na otázky z dotazníku určeného pro žáky:**

### **1. Aplikace MathCityMap je jednoduchá na ovládání, dobře se mi s ní pracovalo.**

Průměrná míra souhlasu s tvrzením byla 1,613 na škále od 1 do 5. Výsledek nepřekvapil, protože mě samotné se v aplikaci velice dobře pracovalo a věřila jsem, že žáci jsou s digitálními technologiemi, konkrétně aplikacemi, velmi zruční. Přímo při aktivitách bylo málo otázek k procesu stahování a dalšímu ovládání aplikace. Ti co odpověděli, že neví, tak neměli mobilní telefon nebo připojení k wi-fi nefungovalo. Použili tedy tištěnou verzi, staženou v pdf přímo vygenerovanou aplikací. Vyhodnocení pomocí procent je následující, že s tvrzením naprosto souhlasí (1) 48,4 %, spíše souhlasí (2) 41,9 %, neví (3) 9,7 %. Zbylé dvě míry souhlasu (4, 5) měli 0 %.

### **2. Zaujala mě tato forma výuky matematiky více než ve škole ve třídě.**

Nej častější odpovědí byla 1 nebo 2, průměr činil 1,597. Výsledek svým obsahem potvrdily odpovědi na 4. a 5. otázku níže, kde žáci více rozvinuli toto hodnocení. S tímto tvrzením žáci naprosto souhlasí (1) 61,3 %, spíše souhlasí (2) 21 %, neví (3) 14,5 %, spíše nesouhlasí (4) 3,2 %, naprosto nesouhlasí (5) 0%. Každého žáka zaujala aplikace aspoň trochu protože hodnota 5 naprosto nesouhlasím se v odpovědích nevyskytla.

# **3. Úlohy nebyly příliš lehké ani složité, dokázal/a jsem si s nimi (třeba i s malou nápovědou) poradit.**

Průměrné hodnocení žáky bylo 1,935. Zjistilo se, že úlohy nebyly příliš lehké ani složité tedy pro většinu žáků adekvátně obtížné jejich věku a ročníku, ve kterém se nacházejí. Procentuální zastoupení míry souhlasu bylo, že s tvrzením naprosto souhlasí (1) 37,1 %, spíše souhlasí (2) 40,3 %, neví (3) 16,1 %, spíše nesouhlasí (4) 4,8 %, naprosto nesouhlasí (5) 1,6 %. Hodnotu 5 ze škály dalo 1,6 %, což byli žáci, kterým se zřejmě nedařilo a nedokázali si poradit ani s nápovědou a spoluprací spolužáků.

### 4. **Jak se vám líbí aplikace MathCityMap? Proč?**

Příklady některých odpovědí:

Ille se mi je to sajdmavi a tist se to od noumalem Líbí se mi spojení chození venku Ano, wlohy dyly zajimave a libilo se mi, że jsme<br>pracovali v Kerenn,

Apka je dobrá protože souvisí s matikou **a** procházkou.

Je dobre udébua, jedvoduje se ovlada.

Docela dobře se s tím pracuje, akorát když 2 lidi jsou spolu v týmu a vyplní to pouze jeden, tak se započítává horší výsledek

Celkem ano, protože tam človék musí plnit úkoly, které ve škole neděláme.

Líbí se mi, protože je to zajímaví a není to jen o počítání a jsou tam zahrnuty i nějaké úlohy z reálného života.

LIBISE MI, PROTOZE JE TO ANBAVNÉJŠI FORMA UČENI

Je to fresh, mám to rád, dá se na to dobře hrát Q ANO, TATO APLIKALE SE MILÍBI<sup>LA</sup> / Ale DE HELE VELE *čyMh^ M-A\A,A. y . ý<J^ÁjJl^ rytí\* (MAÁíAAy* 

Bylo to super ze jsme byli venku a mohli soutezit Je celkem dobrá, ale největší problém byl s GPS i když byla zapnutá nebyla tam někdy vidět

libré se mi, je sajímava

Ano, libí se mi s ní pracovat, je poměrně dost intuitivní

f c

Je jednoduchá a odlišná od normálni výuky matematiky.

^ ' t / ^ <sup>e</sup> < y <sup>e</sup>

# S aplikací můžeme řešit úkoly v terénu. Můžeme ji využívat na telefonu, které k nám prostě patří.

Čtvrtou otázkou bylo, jak se žákům líbí aplikace MathCityMap a proč. Převážné většině žáků se aplikace MCM líbila. Potěšilo je, že poznali něco nového. Hodnotili ji kladně, vyzdvihovali její zábavnost a zajímavost. Žákům se líbila změna od normální výuky, sezení v lavici u školního sešitu. Někomu se líbilo, že aktivita se odehrává venku a je u ní možnost pohybu. Líbí se jim souvislost s úlohami z reálného života. Žáci oceňují originalitu, intuitivnost aplikace a její snadné ovládání. Žáci hodnotili úlohy jako zajímavé. Mnoho žáků rádo pracovalo ve skupině a spolupracovalo s ostatními. Lákavé pro žáky bylo, že soutěžili mezi sebou a získávali plusové i minusové body. Žáci komentovali zálibu v aplikaci také tím, že mohou používat mobilní telefony a tablety, které k jejich generaci podle nich patří. Negativních komentářů bylo velmi málo, a když už tak odpověď zněla ne a důvod vysvětlen nebyl. Některé postřehy se věnovali nefunkčnosti některé části v aplikaci, což mohlo být způsobeno problémy s digitálními zařízeními, nefunkčností internetu při stahování, zobrazení GPS polohy, špatním zadáním odpovědi apod. Také bylo poukázáno, že při týmové práci se hodnotí společný výsledek dvou a více žáků. Pokud jeden či více z nich nevyplní, automaticky jsou všichni hodnoceni hůře, což viděli žáci jako nespravedlivé.

**5. Chtěli byste s aplikací pracovat v hodinách matematiky i v budoucnu? Proč?**  Příklady některých odpovědí:

Ano, protože je to zábavné a nemusíme jenom sedět, poslouchat, psát nebo rýsovat.

Aug. je to leps, ne? poertal primmer?

Určitě, bavi mě dělat s telefonem.

# ano, protože *mé* baví cestovat podle mapy

Ano, protože to je fajn :) a není to jen sezení v lavicí a koukání na příklady

ASI AND, JE ZAJIMAJE JAK TO FUNIOUTE.  $VET5<sup>1</sup>$  Jatzaun

### Jo prosím je to dobry ze múzu vyhnat

Ano, protože je to zábavnější než klasická hodina matematiky

ano, je so sajímavejší svá romslní vyuka

Asi ano, je to na čerstvém vzduchu a je to zajímavé

Klidně, je fajn, že můžeme chodit a ne jenom sedět u sešitu ve škole Možná jednou do roka, jinak ne.

### Ne, ale je to dobrý

Poslední otázka byla, jestli by žáci chtěli s aplikací pracovat v hodinách matematiky i v budoucnu a proč. Většinová odpověď byla ano, určitě. Hlavní důvody byly v podstatě stejné jako ty v předešlé otázce, proč se žákům aplikace líbila. Shledávali ji zajímavou, rádi používají digitální technologie. Přitažlivá pro žáky byla také možnost soutěžit a vyhrát. Někteří se rádi pohybují v terénu na čerstvém vzduchu a to právě v aplikaci ocenili. Žáci mohou být při plnění trasy fyzicky aktivní, nesedí pouze v lavicích ve školní třídě. Mnozí žáci si našli zalíbení v jednom z předmětů, které aplikace spojuje např. matematika, zeměpis, informatika. Ti, kteří by s aplikací nechtěli pracovat, to odůvodňovali tím, že jim současný způsob výuky vyhovuje a že jsou zvyklí na klasický způsob výuky. Některým by stačilo využití ve výuce maximálně jednou do roka jako ozvláštnění hodin.

**Odpovědi na otázky z dotazníku určeného pro učitele:** 

**1. Setkáváte se s aplikací MathCityMap poprvé? Pokud ne, jaké jsou vaše předchozí zkušenosti s ní?** 

Příklady některých odpovědí:

ano, poprné

Re, sernamila jsem se s ní poprvé na */iHClj^QJ<sup>t</sup> As pC\~\*>;éuý>.* 

Me, je à joueur o m'objocta a 1x<br>alou é ela na soutisi SVOC

V dotazníku pro učitele jsem zjistila, že aplikace MathCityMap je pro většinu učitelů nová věc. Mnoho učitelů, se setkalo s aplikací MathCityMap poprvé. Někteří z nich o ní jen slyšeli, ale nikdy nepoužili. Dva učitele s ní měli předchozí zkušenosti díky účasti na aktivitách, které pořádala katedra matematiky na pedagogické fakultě na JU v Českých Budějovicích.

### **2. Jak se vám s aplikací pracuje?**

Příklady některých odpovědí:

*/ji A/TyluJ/ů/t/hAS.* 

Je přehledná, takže bez problému.

 $\frac{1}{2}$  shusenord positivm,

Dobře, ale myslím, že něco podobného by se dalo vytvořit jako geocaching<br>  $\Delta$  afti ha a' Al pracorato drožic

Všem učitelům se s aplikací pracovalo dobře. Líbila se jim přehlednost a jednoduchost aplikace. Posuzovali ji jako zábavnou pro žáky. Ocenili, že aplikace je bezplatná. Jeden z učitelů navrhl obdobnou aktivitu zpracovanou prostřednictvím hry geocaching. Myslím, že by to mohlo fungovat, avšak při geocachingu neprobíhá žádná matematická korekce. Autorem by musel být přímo učitel a tím by si zaručil správnost obsahu a měl by pod kontrolou to, co chce žákům předat. Výhodou aplikace MathCityMap je, že všechny

veřejné trasy a úlohy mají korekci od slovenské odnože aplikace. Ta kontroluje prvky, které musí každá trasa a úloha obsahovat, matematickou správnost, logiku a kvalitu. Záporné ohlasy nebyly. Nikomu nevadilo, že aplikace není v českém jazyce, protože je jim slovenský jazyk blízký.

### **3. Jak se podle vašeho názoru dařila žákům práce s aplikací?**

Příklady některých odpovědí:

Dobře, jakmile měli sáli na saclany hody aplituace se jim ovládala docela shadno.<br>Jen občas se jim sasebita maza a svalo,

Myslím, že dobře. Pochopili hned, co mají dělat.

Žákům se dařilo dobře, protože mohli pracovat ve skupinách. Matematicky silnější žák pomohl tomu slabšímu a společně dali výsledek dohromady.

### Všichni našli co potrebovali, tak předpokládám, ze dobre.

Eaci remilis apliliaci problimy

Podle názoru učitelů se práce s aplikací žákům dařila. Žáci vše většinou pochopili, popřípadě se zeptali lektora aktivity. Všechny úlohy se snažili vyřešit podle svého nej lepšího mínění. Žáci pracovali samostatně nebo ve skupinách, což je vedlo ke spolupráci. Dnešní mládež je zvyklá pracovat s moderními technologiemi, tudíž jim práce s aplikací nedělala problém. Jen výjimečně se aplikace zasekla nebo nezobrazovala to, co měla. Další problémy s využíváním digitálních technologií byly již popsány výše v dotazníku pro žáky v otázce 4.

### **4. Jak hodnotíte zadané úlohy? Okomentujte např. obtížnost, nestandardnost, uveďte i názvy takovýchto úloh.**

Příklady některých odpovědí:

uveute i cisia takovychto ulon. */HU/ Maj i, í/ f/kAJcwm,' 4&xá\* ) J/AŮOJ ^*  na hola a syhtistow potouch do newere.

Obtížnost byla adekvátní, bylo vidět, že autorka trasy ví, co se v jaké třídě učí. Moc se rní líbila úloha Odpadkový koš s návaznosti na recyklaci.

parti maré célolog, obtizionst - 0k, ne pro-<br>platisisticación de prairrossos substanti

Oceňuji různou obtížnost úloh.

Zadané úlohy byly nápadité, vybrané z praktických (reálných) věcí [problémů) a žáci je zvládli vypočítat takže úroveň obtížností byla ideální.

Obstizuoss - surasme, prédpoledata,<br>ale, de sacrise ne n'hose<br>restandartuoss : velmi mertardartur

Další otázka se týkala hodnocení zadaných úloh. Úkolem bylo okomentovat např. obtížnost, nestandardnost, uvést i čísla takovýchto úloh. Učitelé si myslí, že pro žáky bylo obtížné měření nástroji v terénu, protože s tím nemají zkušenosti. Mnozí z žáků nedrželi v životě skládací metr nebo pásmo. Aplikace tedy rozvijí i praktické dovednosti žáků. A také se může vyskytnout značná odchylka v měření vytvořená nezkušeností s měřidly. Obtížnost se jim zdála optimální vzhledem k schopnostem průměrného žáka a ročníku. Učivo, vyskytující se v úlohách odpovídalo RVP ZV. Poukázáno bylo i na to, že v aplikaci se mohou objevit mezipředmětové vztahy. Někteří učitelé se domnívají, že slabší žáci, by mohli mít problém s plněním úkolů. Oceněno bylo, že žákům byla ukázána matematika okolo nás v reálném světě. Dalším postřehem bylo, že matematika díky aplikaci není pro žáky jen abstraktním pojmem. Úlohy byli hodnoceny jako nestandartní, díky umístění v terénu mimo školu. Konkrétně učitelé moc úlohy nezmiňovali.

### **5. Jak se vašim žákům dařilo úlohy vyřešit? Které úlohy vyřešilo více, které naopak méně žáků?**

Příklady některých odpovědí:

Více žáků vyřešilo úlohy, kde bylo nutné změ/it méně údajů k výpočtu.

raopak mene zakur<br>Mysmalsu so sádhúm stríky kogické síkoly<br>myjhutsi síkoly s svyunisetném spolupsavovali.

Dařilo se jim dobře, úspěšnost záležela na obtížnosti a nestandartnosti.

illy byly obtitini residence pro

Nejvíce frekventovaná odpověď byla, že se žákům dařilo řešit úlohy dobře. Jako lehčí úlohy byly označeny ty, u kterých bylo nutné změřit méně údajů. Při větším množství údajů je žáci mohli zaměnit, nebo zapomenout některou z nich změřit. Nejsnáze se žákům řešili úlohy s použitím logiky, naopak problémem byly úlohy s využitím vzorce, který si často žáci nepamatovali. Problémové úlohy obsahovaly učivo, které je stěžením i v normální výuce ve školní třídě. Učitele se bohužel moc nerozepisovali až na pár výjimek. Jeden z učitelů upozornil, že je třeba koukat na obtížnost úloh a pro jaký ročník jsou určeny, protože zrovna jeho skupina byla tvořena žáky 6. i 9. třídy. Žáci si museli zvolit týmy, aby v každém byl obsažen žák 9. třídy. Dochází tak k vrstevnické výuce mezi staršími a mladšími dětmi. Učitel je spíše pro to, aby skupiny i týmy byly tvořeny spolužáky z jedné třídy nebo s rozdílem jednoho ročníku a procházely trasy a úlohy pro ně určené. Opět záleží na autoru trasy, jakou obtížnost zvolí.

### **6. Jak hodnotíte celou vyučovací hodinu s aplikací MathCityMap? Chtěl/a byste s ní ještě do budoucna pracovat? Je to přínosné pro žáky?**

Příklady některých odpovědí:

apihaci josm Alycesibe of drouksdimover, parala<br>no o pilijamnow saminu a odlehemi nyuhy.<br>Meihi hydr do budowna o extinaci<br>pama ndota precovata a *broi ta solarini tran.*<br>bollo mi je shurimont o bouto extinaci persin.<br>pelui */k,/9/US/t' ^fafů" /fialo.* 

Hodinu hodnotím kladně. Chtěla bych vytvořit trasu v okolí naší školy. Přínosné to určitě je.

### Ano, chtěla, využitelné pro více předmětů.

Je to mimo můj obor, ale zařadit to do programu na nějakém kurzu, nebo výletu seto určité dá. Jen člověk musí na dané místo jet dříve.

hodina taajlucara prinosna, wieter<br>pro taa, haj mara tamina w radamam

S NI Ieste do Dudoucha pracoval: vo w p en pesse ao buddhismandar de la magneticidad de la magnetica de la magnetica de la della

Všichni učitelé chtěli aplikaci ve své vlastní výuce využít, ale spíše jako ozvláštnění výuky. Aplikaci není vhodné používat na denní bázi. Pro učitele je většinou přednější stíhat všechno učivo podle osnov. Pokud jim zbyde čas na začátku nebo na konci roku, rádi by aplikaci vyzkoušeli. Učitele vidí aplikaci jako přínosnou. Několik učitelů sdílelo názor, že aplikace je vhodná k opakování a aplikaci již známého učiva. Na vysvětlení nového učiva se aplikace MCM přímo nehodí. I když můj názor je takový, že pokud se úloha správně uchopí a novou látku vysvětlí učitel přímo v terénu, tak to pro žáky může být velmi přínosné. Některý učitel upozornil na náročnost přípravy vlastní trasy a úloh, nutnost navštívit místo dříve před výukou a vše vytvořit. Věřím, že napoprvé to může autorovi déle trvat, avšak s dalším pokusem si proces zautomatizuje a zjistí, že bude mít úlohu hotovou během několika minut. Urychlení umožnuje i fakt, že s každou fotografií jsou vázány souřadnice polohy zhotovení, což aplikace mechanicky zpracuje. Dále aplikace MCM nemusí být atraktivní pro starší učitele, kteří vůbec nebo méně ovládají digitální technologie.

# **6 Pedagogické metody a přístupy uplatnitelné při použití MathCityMap**

Při práci žáků s aplikací si můžeme povšimnout možnosti použití hned několika různých výukových metod a přístupů. To záleží na způsobu práce konkrétního uživatele. Pedagogické metody mohou vyznít samovolně při tvorbě neboje autor trasy může využít záměrně. Vyučovací hodina, ve které žáci pracují s aplikací MathCityMap, se může od klasického transmisivního vyučování velmi lišit. Podle mé dosavadní zkušenosti si myslím, že aplikace MCM může vyhovovat konceptu STEM, při konstruktivistickém přístupu, zkušenostním učení, heuristických metodách, badatelsky orientované, projektové a problémové výuce. Existuje určitě více metod a přístupů, na které bych postupem času přišla, nyní popíšu výše zmíněné.

### **6.1 STEM**

Výuka uplatněním konceptu STEM reaguje na změny ve společnosti, konkrétně na zvýšenou důležitost vědeckých a technických oborů, a tím překonává klasické vyučování (Wikipedia, 2022). V konceptu STEM se propojují čtyři obory, Science (přírodní vědy), Technology (technika), Engineering (technologie) a Mathematics (matematika). Obory lze propojit, protože jsou si velmi blízké a příbuzné svým obsahem. Holmlund, Lesseig a Slavit (2018) uvádějí, že úkolem učitele, který pracuje s konceptem STEM, je navrhnout aktivity, které smysluplným a relevantním způsobem integrují dva nebo více předmětů ve výuce. Při řešení aktivit jsou studenti zapojeni do společného a kreativního řešení problémů, komunikace, spolupráce a kritického myšlení. Koncept se stal základním kamenem vzdělávání v 21. století. V aplikaci MathCityMap dochází k integraci matematických a zeměpisných obsahů prostřednictvím digitálních technologií. U každé úlohy dochází k matematizaci daného místa. Žáci například zjišťují vlastnosti objektu, které potřebují k vyřešení úlohy. Okolí je plné jevů, které jsou na matematice založené např. různé geometrické obrazce, tvary, povrchy a objemy těles, podobnosti, geometrické souměrnosti v architektuře atd. Zeměpisný obsah se projevuje tím, že se žáci musí orientovat v mapě a pohybovat se v terénu pomocí GPS souřadnic. Digitální technologie poskytují prostředí pro realizaci celé aktivity. Ke zdárnému vyřešení úloh jsou třeba dovednosti a znalosti ve všech třech oborech. Navíc ke každému zastavení na trase lze k

objektu či místu přidat další informace z historie, odkaz na hudební ukázku, obrázek živočicha či rostliny, který se na místě nachází. Záleží pouze na autorovi procházky. Tím dochází ještě k většímu propojení vzdělávacích oblastí.

Příkladem může být úloha, která se týká historických památek viz obr. 19. Na obrázku je Černá věž a Samsonova kašna na náměstí v Českých Budějovicích. U Černé věže by mohlo být zadáním: Jak vysoká je Černá věž? Žáci by mohli použít objekt známé délky a tak určit skutečnou výšku věže. U Samsonovy kašny se nabízí úloha na napouštění kašny více přítoky a užití nepřímé úměry. Místo se dá spojit i s dějepisem, díky historii místa. Žáci mohou zjišťovat, kdy bylo místo postaveno, v jakém slohu, kdo ho vytvořil, jaké byly poměry ve městě v dané období apod. Ve výtvarné výchově se také může řešit stavební sloh, malba čí kresba památky. Z přírodopisu může být položena otázka, z které horniny jsou stavby postaveny.

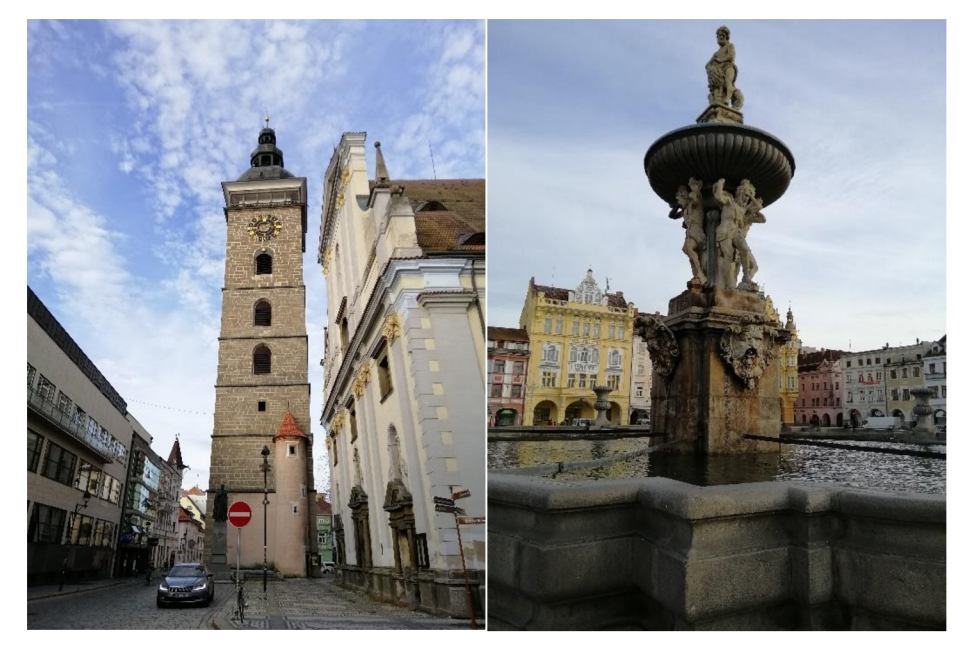

*Obr. 19: Černá věž a Samsonova kašna* 

### **6.2 Konstruktivistický přístup**

Ve využívání aplikace MathCityMap můžeme spatřit konstruktivistický přístup k výuce. Hejny a Kuřina (2001) definují tzv. desatero didaktického konstruktivismu, do kterého řadí aktivitu, řešení úloh, konstrukci poznatků, zkušenosti, podnětné prostředí, interakci, reprezentaci a strukturování, komunikaci, vzdělávací proces a formální poznání. Aktivita samotných žáků je při práci s aplikací klíčová. Žáci by měli být schopni sami aktivně řešit zadané úlohy. Aplikaci je vhodné využít např. při opakování již dříve probrané látky, abychom s žáky procvičili její zvládnutí. Zároveň může u žáků při řešení úloh dojít k hlubšímu pochopení poznatků či dokonce ke konstrukci poznatků nových a k nabytí nových zkušeností a znalostí. Žáci mají možnost si vyzkoušet praktické řešení úloh, které znali dosud jen teoreticky ze školních lavic. Jako podnětné prostředí v našem případě poslouží blízké okolí, ve kterém jsou úlohy zadané. Žáci pak pravděpodobně uvidí matematiku na místech, kde by ji sami od sebe nikdy nehledali, a jak se někteří sami nechali slyšet, už nikdy nebudou své okolí vnímat stejně jako dosud. Práce s aplikací nemusí být individuální, žáci mají možnost si vzájemně pomáhat a podporovat se, u některých úloh je to dokonce žádoucí. Při společném měření se učí spolupracovat, to zároveň vyžaduje komunikaci mezi nimi. Při nabývání nových zkušeností, poznatků a při aplikaci školního učiva si žák své znalosti třídí a spojuje a tím si vytváří příslušné abstraktní představy. Dochází tak k samotnému vzdělávacímu procesu, v němž žák získává určité formální poznání, nikoliv předáním od učitele, ale vlastním přičiněním (Hejny, Kuřina, 2001).

### **6.3 Zkušenostní učení**

Zkušenostní učení je definováno jako proces, během kterého studenti aktivně vyhledávají jisté poznatky a činnosti a zároveň pasivně zkoušejí důsledky něčeho (Průcha, 2009). Od klasického transmisivního učení se odlišuje především tím, že zde žáci nabývají nových vědomostí svými vlastními zkušenostmi a svou vnitřní motivací. Na obrázku 20 je zobrazena úloha *Reklamní plocha,* která je zaměřena na průměr, povrch válce a užití přímé úměry. Je zřejmé, že válec má značně velké rozměry. U měření je třeba spolupráce dvou a více spolužáků k přesnému měření obvodu a výšky. Vlastní zkušeností si žáci uvědomí souvislost všech veličin vzorce na obvod a plochu válce. Jako učitelé, kteří dohlížejí na žáky při používání aplikace, máme do jisté míry kontrolu nad tím, co se žáci během řešení zadaných úloh naučí, ale zda ktomu dojde, do jaké míry ajakým způsobem, už záleží především na žácích. Rada nových poznatků, které žáci díky tomuto přístupu získají, se však ukáže až v průběhu práce s aplikací. Někteří žáci se např. mohou prostřednictvím zkušenostního učení naučit pracovat efektivně s měřícími nástroji, ačkoli se jedná o druhotný výstup a jako primární nová zkušenost bylo původně plánováno např. seznámit se s tělesem ve tvaru válce v praxi.

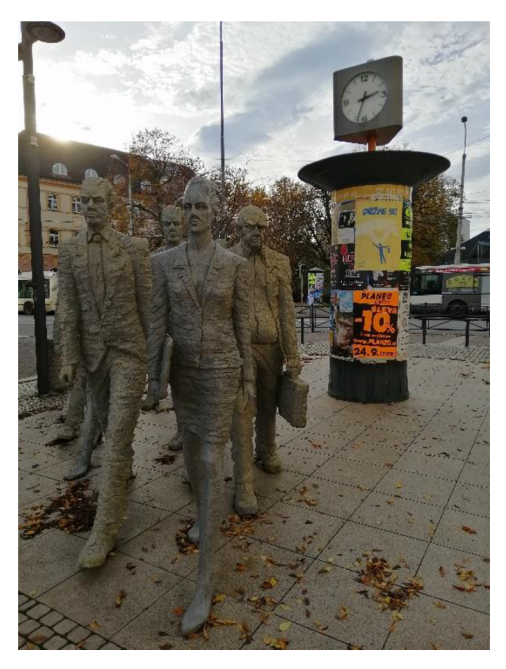

*Obr. 20: Reklamní plocha* 

### **6.4 Badatelsky orientovaná výuka**

Další výukovou metodou hojně využívanou při používání aplikace MathCityMap je badatelské vyučování, které je založené na již zmíněném konstruktivistickém přístupu učitele k výuce. Papáček (2010) uvádí, že v badatelsky orientovaném vyučování učitel nepředává žákům nové poznatky výkladem v hotové podobě, ale vytváří znalosti cestou řešení problému a systémem kladených otázek. Definuje také několik znaků badatelské výuky, jako jsou badatelsky orientované otázky, hledání důkazů, formování objasnění na základě důkazu, vyhodnocování poznatků a jejich ověřování. Vše zmíněné může práce s aplikací MathCityMap zahrnovat. Některá témata probíraná v matematice mohou žáci objevovat sami. Příkladem je osová a středová souměrnost. Stačí nám ve svém okolí najít nějakou praktickou ukázku souměrnosti a s tímto tématem připravit žákům stanoviště v MathCityMap. Žáci zde mohou např. měřit vzdálenosti zadaných bodů vzhledem k ose, středu aniž by skutečně pojem osa, střed souměrnosti znali. Zavést si tento pojem mohou společně s učitelem až poté, co sami v terénu objeví příslušné vlastnosti souměrnosti. Ukázkou může být úloha viz obr. 21 s otázkou: Jaký tvar má lavička? Jak vzdálené jsou vrcholy útvaru od stromu? Dále položte 2 kameny tak, aby byly na lavičce naproti sobě různými způsoby. Můžete uvést nějakou zákonitost, které jste si všimli? Podúloha po zavedení středové a osové souměrnosti by mohla být: Vezměte 4 kameny a položte je tak

aby byly ve středové a poté i osové souměrnosti. Výsledek vyfoťte a vložte do aplikace, je více možností řešení.

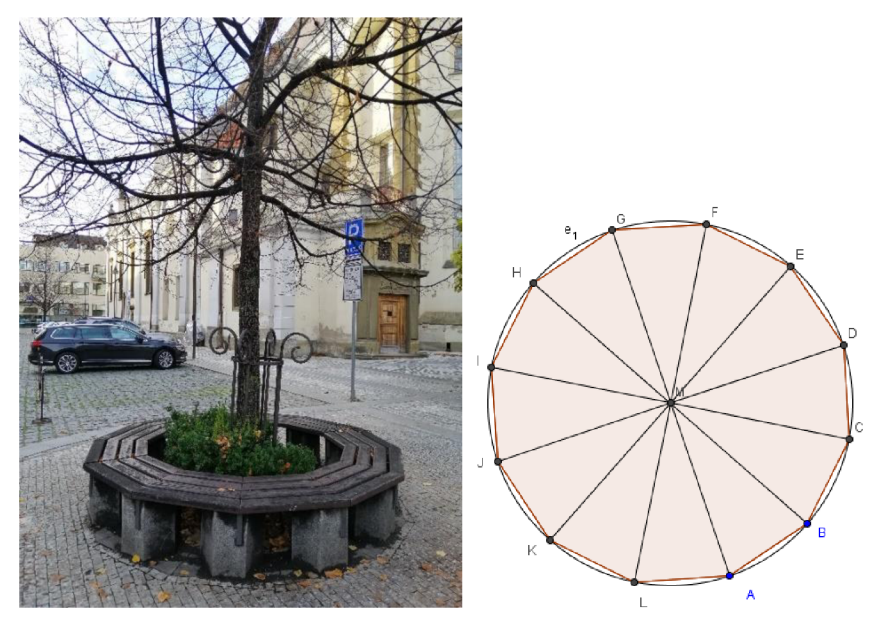

*Obr. 21: Lavička u kostela sv. Mikuláše* 

### **6.5 Heuristické metody, problémová výuka**

Heuristická metoda učení už podle svého názvu evokuje princip přijít si na výsledek sám. Opět se tedy vracíme ke konstruktivismu, kdy učitel zastává spíše roli průvodce a vede žáky k objevení nových poznatků, aniž by jim je sám rovnou sděloval (Čapek, 2015). Fleková (2013) rozlišuje třináct heuristických metod, z nichž nás v souvislosti s aplikací zaujalo hned několik. Metodu pokusů a omylů uplatňujeme ve svém každodenním životě asi všichni a určitě se s ní setkají i žáci, když řeší některé úlohy z aplikace. Občas si nejsou jistí, zda jsou jejich výsledky správné, proto zkoušejí různé postupy řešení. Podobná, ovšem reverzní, je metoda ideálního konečného výsledku, kdy žáci výsledek znají a pomocí tohoto poznatku se snaží vymyslet vhodný postup řešení. Také nás zaujala strategie podnětných otázek, kterými můžeme podnítit žáky, aby více přemýšleli nad zadanou úlohou. Je možné využít i metodu brainstormingu a nechat žáky vymýšlet nejrůznější metody řešení, nad kterými mohou diskutovat a zvolit pak takové, které jsou podle nich v danou chvíli nejvhodnější. Využití heuristických metod může mít tedy nejrůznější formy a je na učiteli, jaké ve své hodině zvolí. Práce s aplikací je vhodná pro celou řadu z nich. S heuristickými metodami výuky přímo souvisí i problémové vyučování, což je učební činnost žáků v podmínkách problémové situace, její analýza,

formulace a řešení. Žáci na začátku nemají všechny potřebné informace k vyřešení problému. Žák naráží na obtíž, kterou nemůže vyřešit pouze s využitím svých dosavadních poznatků, ale je nutná vlastní myšlenková činnost a objevování nových informací. Nestandardní problémové úlohy jsou inspirovány běžným životem (Zormanová, 2012). K tomu je aplikace MathCityMap ideální pomůckou. Můžeme žákům připravit stanoviště s problémovou úlohou, která bude obsahovat více návodných podotázek, které pomohou žáky při řešení vytyčeného problému nasměrovat k hledanému výsledku. Ukázkou může být úloha *Odpadkový koš* viz obr. 22 se zadáním:

*Jaký je objem koše? Kolik košů bychom potřebovali na veškerý odpad, který 1 člověk vyprodukuje za 1 rok? Jeden koš pojme 10 kilo odpadu. Navštivte webovou [strankuwww.samosebou.cz,](http://strankuwww.samosebou.cz) kde naleznete nejnovější informace o odpadu a třídění. Vyberte výsledek, který je nejblíže vašeho. Při měření může nastat nepřesnost.* 

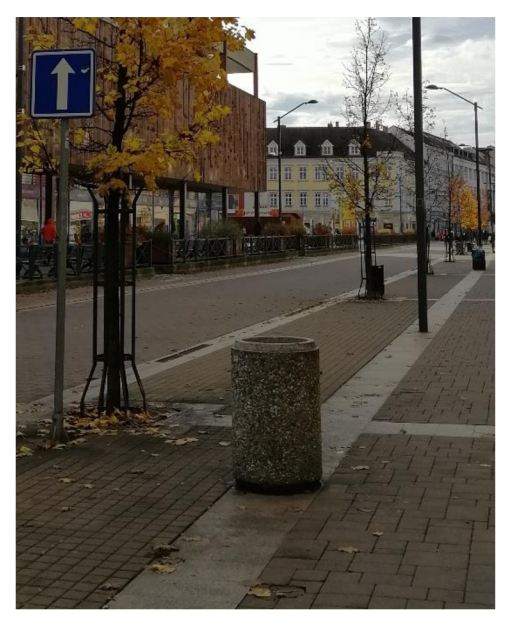

*Obr. 22: Odpadkový koš* 

### **6.6 Projektová výuka**

Ve využívání aplikace MathCityMap ve výuce můžeme spatřit i prvky projektové výuky. Projektová výuka se však vyznačuje nejen spoluprací několika žáků, ale i konkrétním výstupem či přímo projektem. Projekt je dá se říci takovým školním úkolem, který je zaměřen na praktické použití. Projekt obsahuje výrazné mezipředmětové vztahy a zadání projektu praktické a reálně spjaté s realitou, jež aplikace MCM poskytuje. V závěru by mělo být vytvořené jedinečné řešení nebo osobitý produkt. Itím můžeme práci s aplikací ve vyučovací hodině zakončit (Čapek, 2015). S aplikací je možné pracovat ve skupinách nebo jako jednotlivec. Často je ale pro žáky žádoucí vzájemná kooperace, neboť některé terénní úkoly mohou být zadané tak, aby žáci museli při hledání výsledné odpovědi spolupracovat. Jednoduchým příkladem je třeba nutnost přidržet svému spolužákovi

měřící nástroj apod. Učitel např. může svým žákům připravit nepřeberné množství tras obsahující úlohy, které mohou být nějakým způsobem provázené. Je možné jako stanoviště využít památky v historickém centru města a propojit celé bádání s tvorbou projektu. Řešení jednotlivých úloh mohou žáci potom odprezentovat ve vyučovací hodině.

Projektová výuka je úzce spojena s problémovou výukou. Tématem problémové a současně projektové výuky může být komunální odpad, třídění odpadů, recyklace, nakládání s odpady. Příkladem je výše zmíněná úloha *Odpadkový koš.* Další úlohy by se mohly nacházet u barevných kontejnerů na třídění odpadu, problémové úlohy by mohly znít: Kolik kg veřejného odpadu vyprodukují všichni obyvatele Českých Budějovic? Pracovat s tvrzeními z webové stránky www. [samosebou.cz:](http://samosebou.cz)

*Barevných kontejnerů a menších nádob na třídění odpadu v ulicích či přímo u rodinných domů máme v České republice zhruba 540 000! V roce 2019 jich bylo přesně 473 359. Průměrná vzdálenost k nejbližšímu kontejneru činila 91 metrů.*  Překvapuje vás předchozí tvrzení o vzdálenosti kontejneru od domácností. Jaké budovy tuto vzdálenost splňují? Dále se nabízí pracovat s infografikami, které se nachází na místě úlohy viz obr. 23.

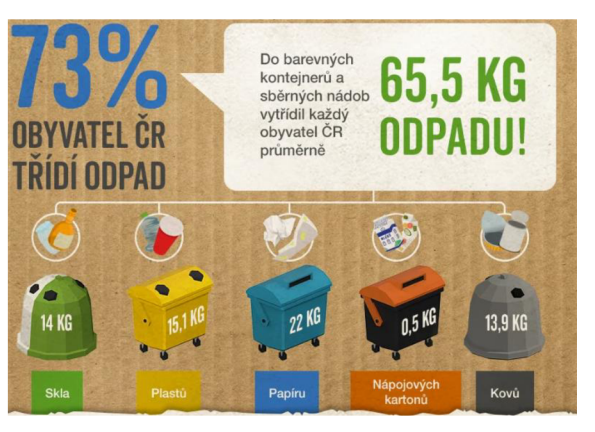

*Obr. 23:Třídění do kontejnerů (Zdroj: [www.samosebou.cz\)](http://www.samosebou.cz)* 

Zadání se může týkat poměru druhů odpadu. Diskutovat jestli 65,5 kg odpadu je málo nebo naopak hodně, jak se třídí doma, ve škole. Mezipředmětové vztahy mohou být uskutečněny skrze pracovní činnosti a výrobu věci z odpadu, i tak by došlo k recyklaci. Z přírodopisu, fyziky by se mohl řešit rozklad materiálu v různém prostředí. Existuje nepřeberné množství jak spojit projektovou a problémovou výuku s aplikací, záleží pouze na kreativitě a úsilí autora trasy. Velkým kladem aplikace je, že žáky zavede přímo na problémové místo, úlohy jsou tak pro žáky mnohem reálnější než ve školní třídě.

# **7 Závěr**

Hlavním cílem této práce bylo představit aplikaci MathCityMap a ukázat její využití ve výuce matematiky, popřípadě jiných předmětů. Při tvorbě diplomové práce jsem čerpala z vlastních zkušeností. Podařilo se mi aplikaci vyzkoušet s žáky a učiteli a získat od nich zpětnou vazbu. Zároveň jsem aplikaci sdílela s komunitou učitelů z blízkého okolí i z celé republiky. Setkala jsem se s většinovou pozitivní odezvou. Práce může sloužit jako pomůcka pro učitele ve škole, kteří by svoji hodinu chtěli nejen zatraktivnit zajímavými podněty, ale i přitáhnout více žáků k matematice a zvýšit její oblibu. Z dotazníků vyplývá, že by se to vše mohlo učitelům skrze aplikace MCM podařit.

Jako nemalý přínos shledávám možnost bezprostředního poukazování na matematické jevy v našem okolí, na aplikovatelnost školního učiva matematiky a to zavádění nového učiva i jeho opakování. Díky tvorbě diplomové práce jsem se více zabývala okolím, přírodou a architekturou. Užívání aplikací ve výuce je aktuální, díky tomu, že žákům jsou digitální technologie velmi blízké a většina je používá na denní bázi. Věřím, že představení aplikace MathCityMap v této diplomové práci mnohé čtenáře inspiruje k jejímu vyzkoušení a zároveň napomůže k rozšíření komunity jejích uživatelů v České republice.

# **8 Seznam použité literatury**

ČAPEK, Robert. *Moderní didaktika: lexikon výukových a hodnotících metod.* Praha: Grada, 2015. Pedagogika (Grada). ISBN 978-80-247-3450-7.

FLEKOVA , Alena. *Heuristika ve vyučování.* Olomouc. Disertační práce. Univerzita Palackého v Olomouci, 2013 [cit. 2022 - 11 - 06]. Dostupné z: https ://theses.cz/id/2ed0yl/

GAVORA, Peter. *Úvod do pedagogického výzkumu.* Brno: Paido, 2000. ISBN: 978-80- 7315- 185-0.

HEJNY, Milan a František KUŘINA. *Dítě, škola a matematika: konstruktivistické přístupy k vyučování.* Praha: Portál, 2001. Pedagogická praxe. ISBN 80-7178-581-4.

HOLMLUND, Tamara. D., LESSEIG, Kristin., & SLAVIT, David. *Making sense of "STEMeducation" inK-12 contexts.* International Journal of STEM education, 5, 32,2018 [cit. 2022-11-06]. Dostupné z:

[https://stemeducationjournal.springeropen.com/articles/10.1](https://stemeducationjournal.springeropen.com/articles/10)186/s40594-018-0127-2.

*Kolik odpadu vyprodukuje průměrně každý Čech?.* 2021. EKO-KOM, a.s. [ online].[cit. 2022-11-06]. Dostupné z: [https://www.samosebou.cz/2021/02/ll/kolik-odpadu](https://www.samosebou.cz/2021/02/ll/kolik-odpadu-)vyprodukuje-prumerne-kazdy-cech/

LUDWIG, Matthias, JABLONSKI, Simone. *Step by step: simplifying and mathematizing the real world with MathCityMap.* Quadrante, 30(2), 242-268.2021 [cit. 2022-11-06]. Dostupné z: [https://doi.org/10.48489/quadrante.23604.](https://doi.org/10.48489/quadrante.23604)

MathCityMap.Publications. 2022.[online].[cit. 2022-11-06]. Dostupné z: [https://mathcitymap.eu/en/publications/.](https://mathcitymap.eu/en/publications/)

MSMT. *Rámcový vzdělávací program pro základnívzdělání.* Informační služby [online], Praha: MŠMT, 2021 [cit. 2022-12-06]. Dostupné z: [https://www.edu.cz/rvp-ramcove](https://www.edu.cz/rvp-ramcove-)vzdelavaci-programy/ramcovy-vzdelavacici-program-pro-zakladni-vzdelavani-rvp-zv/

PAPAČEK, Miroslav. *Limity a šance zavádění badatelsky orientovaného vyučování přírodopisu a biologie v České republice.* In Didaktika biologie v České republice. Jihočeská univerzita v Českých Budějovicích, 2010. ISBN 978-80-7394-210-6.

PRŮCHA, Jan, Eliška WALTEROVÁ a Jiří MAREŠ. *Pedagogický slovník.* 6.,aktualiz. a rozš. vyd. Praha: Portál, 2009. ISBN 978-80-7367-647-6.

Science, technology, engineering, and mathematics. Wikipedia. 2022. [online].[cit. 2022-11-06]. Dostupné z:

[https://en.wikipedia.org/wiki/Science,](https://en.wikipedia.org/wiki/Science) technology, engineering, and mathematics.

ZORMANOVA, Lucie. *Výukové metody v pedagogice: tradiční a inovativní metody, transmisivní a konstruktivistické pojetí výuky, klasifikace výukových metod.* Praha: Grada, 2012. Pedagogika (Grada). ISBN 978-80-247-4100-0.

**Přílohy** 

### **Příloha 1: Návod pro žáky**

# **Matematika mimo školní třídu**

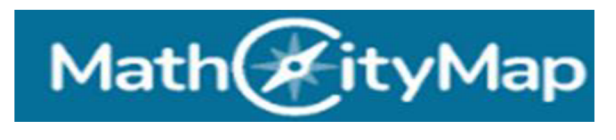

Aplikace

Co musíš udělat?

1. Stáhni si aplikaci z  $\sim$  Google Play  $_{\text{nebo z App store}}$ 

do mobilního zařízení nebo tabletu s operačním systémem Android nebo 10S

- 2. Po stažení si nastav slovenský jazyk v aplikaci (česky ještě aplikace nedostupná)
- 3. Klikni na ikonu *Prechádzať trasy*

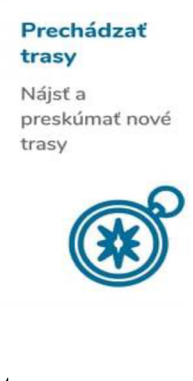

- 4. Přihlas se pomocí ikony **L<sup>4</sup>D** přes kód trasy:
	- 6. a 7. třída: 4510433
	- 8. a 9. třída: 046310
- 5. Vymysli si název týmu a napiš své křestní jméno nebo přezdívku
- 6. Stáhni mapové údaje  $\bigoplus$
- 7. Začni procházet trasu a odpovídat na úlohy > Začať trasu

Informace: K plnění úloh budeš potřebovat papír, tužku, pravítko nebo metr, kalkulačku

(nebo ke stažení GeoGebra vědecká kalkulačka

[https://play.google.com/store/apps/details?id=org.geogebra.android.scicalc,](https://play.google.com/store/apps/details?id=org.geogebra.android.scicalc)

online <https://www.geogebra.org/scientific?lang=cs>)

### **Příloha 2: Dotazník pro žáky**

### **DOTAZNÍK PRO ŽÁKY**

### **Zakroužkujte, prosím, příslušnou číslici, která odpovídá vašemu názoru.**

1 = naprosto souhlasím, 2 = spíše souhlasím, 3 = nevím, 4 = spíše nesouhlasím, 5 = naprosto nesouhlasím

1. Aplikace MathCityMap je jednoduchá na ovládání, dobře se mi s ní pracovalo.

 $\mathbf{1}$  $\overline{2}$  $\overline{3}$  $\overline{4}$ 5

2. Zaujala mě tato forma výuky matematiky více než ve škole ve třídě.

 $1 2 3 4 5$ 

3. Úlohy nebyly příliš lehké ani složité, dokázal/a jsem si s nimi (třeba i s malou nápovědou) poradit.

 $1 \t 2 \t 3 \t 4 \t 5$ 

### **Odpovězte, prosím, na otázky uvedené níže.**

4. Jak se vám líbí aplikace MathCityMap? Proč?

5. Chtěli byste s aplikací pracovat v hodinách matematiky i v budoucnu? Proč?

### **Příloha 3: Dotazník pro učitele**

### **DOTAZNÍK PRO UČITELE**

### **Odpovězte, prosím, na otázky uvedené níže.**

- 1. Setkáváte se s aplikací MathCityMap poprvé? Pokud ne, jaké jsou vaše předchozí zkušenosti s ní?
- 2. Jak se vám s aplikací pracuje?

3. Jak se podle vašeho názoru dařila žákům práce s aplikací?

4. Jak hodnotíte zadané úlohy? Okomentujte např. obtížnost, nestandardnost, uveďte i názvy takovýchto úloh.

- 5. Jak se vašim žákům dařilo úlohy vyřešit? Které úlohy vyřešilo více, které naopak méně žáků?
- 6. Jak hodnotíte celou vyučovací hodinu s aplikací MathCityMap? Chtěl/a byste s ní ještě do budoucna pracovat? Je to přínosné pro žáky?

### **Dotazníky přístupné online:**

# **ŽÁCI:**

https://docs.google.com/forms/d/e/1FAIpQLSdcNVQgJ9fsohd2Jo9amjf\_2dlv\_ikxVKv5 7PeFitcCDJDBrA/viewform?usp=sf link

# **UČITELÉ:**

https://docs.google.com/forms/d/e/1FAIpQLSfIzpMqgRcKBbvHzpXkrespxnS1oVVVE CkgRPgIh8FT-zpgNQ/viewform?usp=sf link

Math<sup>7</sup>ityMap

# ČESKÉ BUDĚJOVICE 6. A 7. TŘÍDA

Code;4510433

Eliška Benešová

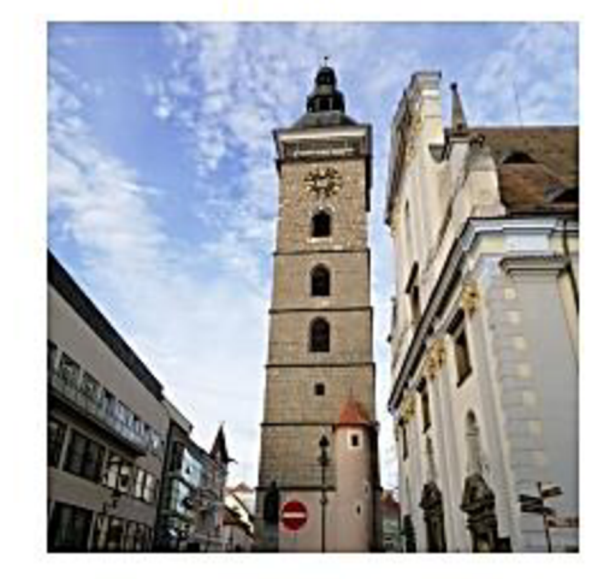

24.09.22

PDF dokument vygenerovaný pomocou mathcitymap.eu, Pracovná skupina MATIS I. Gorteho Univerzita Frankfurt

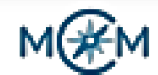

### **Informácie o tejto trase**

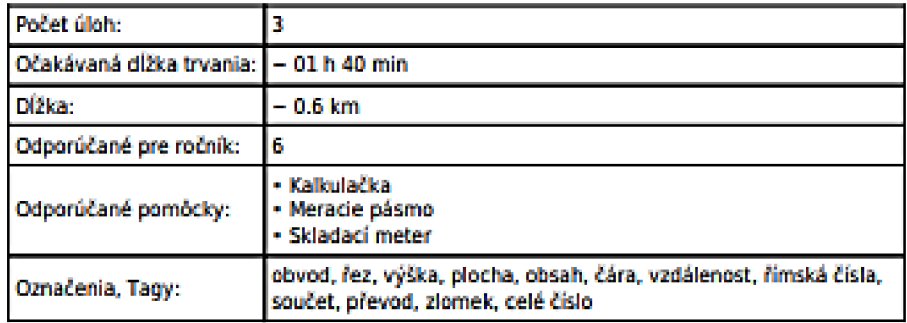

Trasa byla vytvořena pro projekt Nadané dětí ze Strakonic. Tvoří ji 3 úlohy. Časová dotace aktivity je 1 hodina, proto je trasa takto uzpůsobena v okolí budovy pedagogické fakulty. Může jí procházet kdokoliv.

PDF dokument vygenerovaný pomocou mathcitymap.eu, Pracovná skupina MATIS I. Goeteho Univerzita Frankfurt

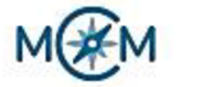

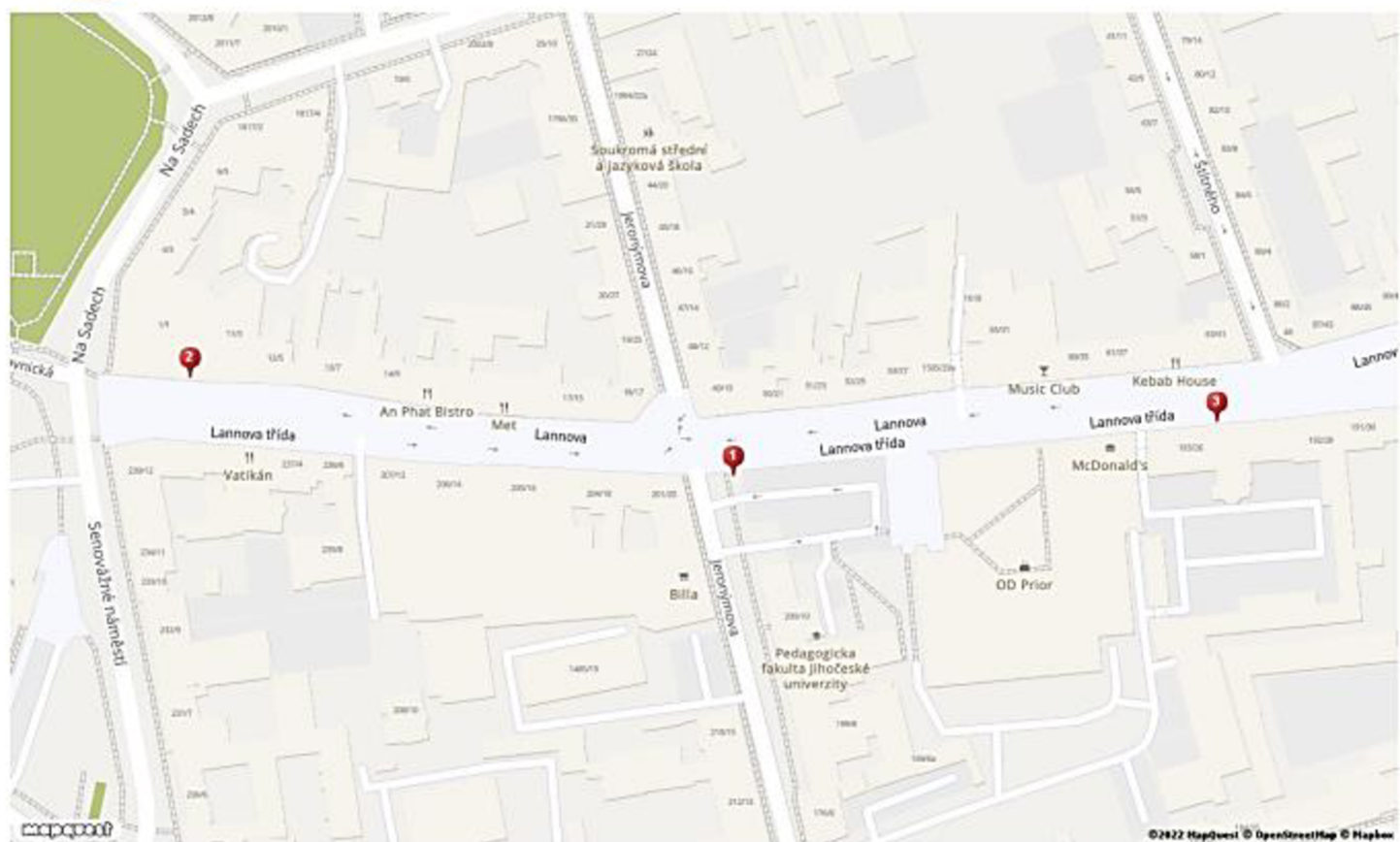

PDF dokument vygenerovaný pomocou mathcitymap.eu, Pracovná skupina MATIS I, Goeteho Univerzita Frankfurt

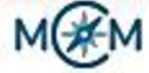

### 1. Úloha: Sloup se směrovým ukazatelem

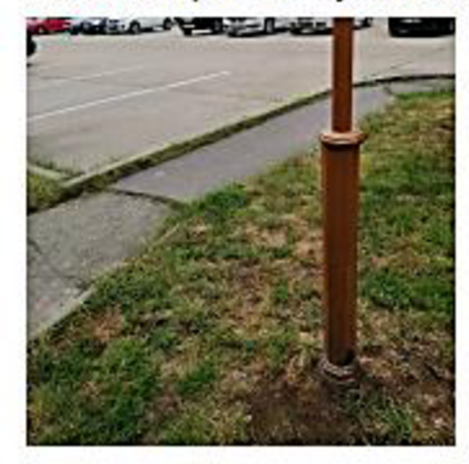

### Úloha

Kdybychom uřízly sloup ve výšce 0,5 metru od země, jaký tvar by měl řez? Jaký má obvod v této výšce?

Kdybychom uřízly sloup ve výšce 1 metr od země, jaký tvar by měl řez? Jaký má sloup obvod v této výiceľ

Vyberte výsledek, který je nejblíže vašemu. Při méření může nastat nepřesnost.

- A) 0 osmiúhelník a obvod 29,5 cm, kruh a<br>obvod 15,5 cm
- B) OoaiMihelnk a obvod *US* cm, *knfi*<sup>a</sup> Dbvod *7i* cm
- C»  $\square$  šestiúhelník a obvod 29,5 cm, ovál a obvod 15 S cm

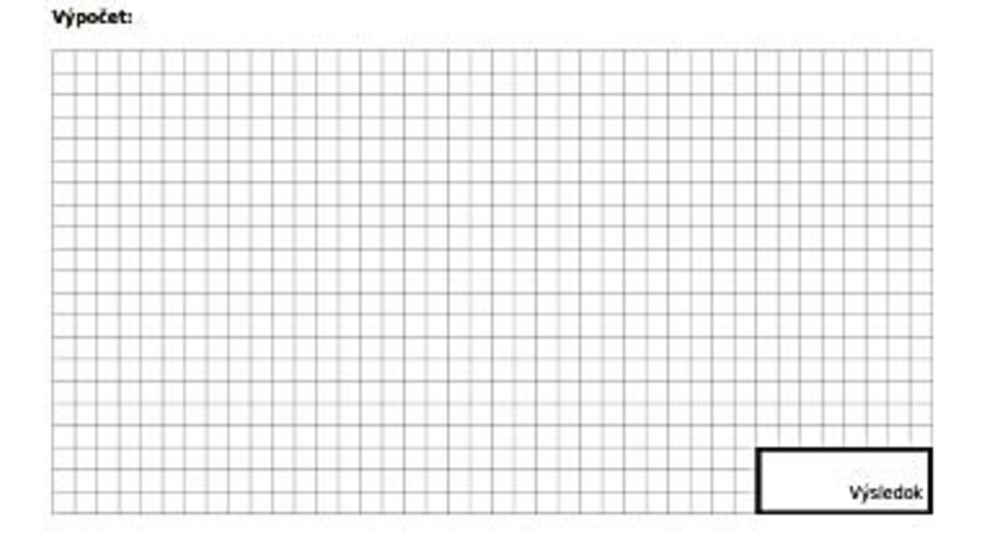

Autor: Eliška Benešová PDF dokument vygenerovaný pomocou mathcitymap.eu, Pracovná skupina MATIS I, Goeteho Univerzita Ffanfefurt

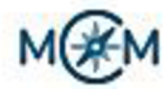

### 2. Úloha: česká národní banka pro 6. třídu

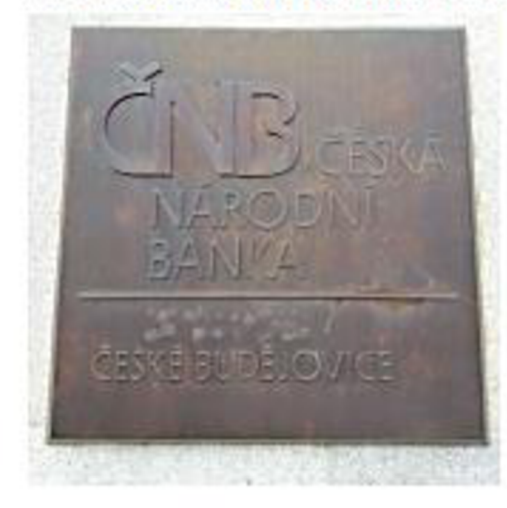

### Úloha

Zadání: Kolkrát je větší velké Č u zkratky ČNB oproti menšímu Č ve slově ČESKÁ??Velkost měříme na výšku. Na jaké dvě vzdálenosti rozděluje čára výšku desky? Jaká je plocha částí, které čára je? Zaokrouhlete výsledky měření na celá čísla.

- □ Č je 2, 5 krát větší než č, čára rozděluje desku na 4\$ cm a 21 cm, plocha *••Ht)* desky  $A$ ic 3015 cm», druhé desky 1407 cm'
- Č |« 3 kra: \*«etii ncí *t* cara rozděluj desku na 35 cm a 16 cm, plocha větší desky e 2506 cm<sup>2</sup>, druhé desky 1407 cm<sup>3</sup>
- $D$  Č je 2,5 krát větší než č, čára rozděluje-C) desku na 90 cm a 42 cm , plocha vetíi desky ic 3015 cm', druhé desky 2100 cm'

# Výsledok

Autor: Eliška Benešová PDF dokument vygenerovany pomocou mathcitymap.eu, Pracovná skupina MATIS I, Goeteho Univerzita. . Frankfurt

### Vypoťet:

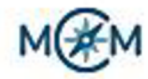

### 3. Úloha: Letopočet na budově

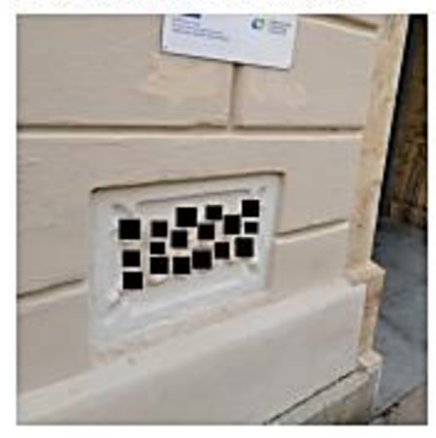

### Úloha

Přepište letopočet pomocí římských číslic. Jaký je součet všech číslic včetně zlomku uprostřed?

- A) **CIMDCCCXCVI**, součet je 74/3
- B) DI MDCCCXCVI, součet je přibližně 24,67
- C) EI MDCCCLXXXXVI, součet 34,54

### Vypočet:

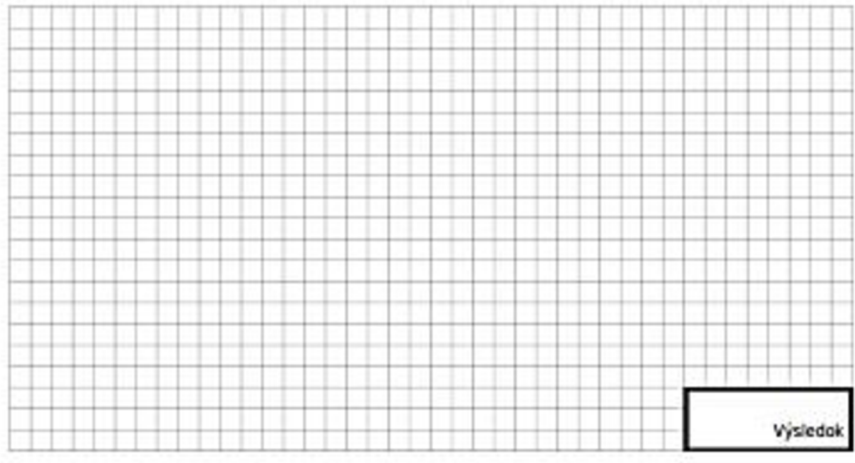

Autor: Eliška Benešová<br>PDF dokument vygenerovaný pomocou mathcitymap.eu, Pracovná skupina MATIS I, Goeteho Univerzita Frankfurt

**Příloha 4: Trasa v Českých Budějovicích pro 8. a 9. třídu** 

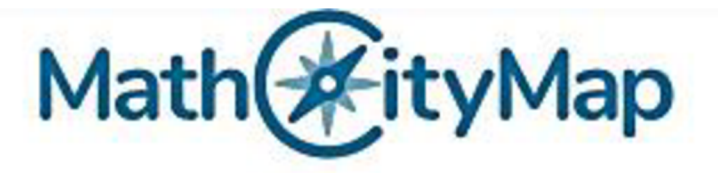

# **CESKE BUDĚJOVICE 8. a 9. TŘÍDA**

Code:046310

Eliška Benešová

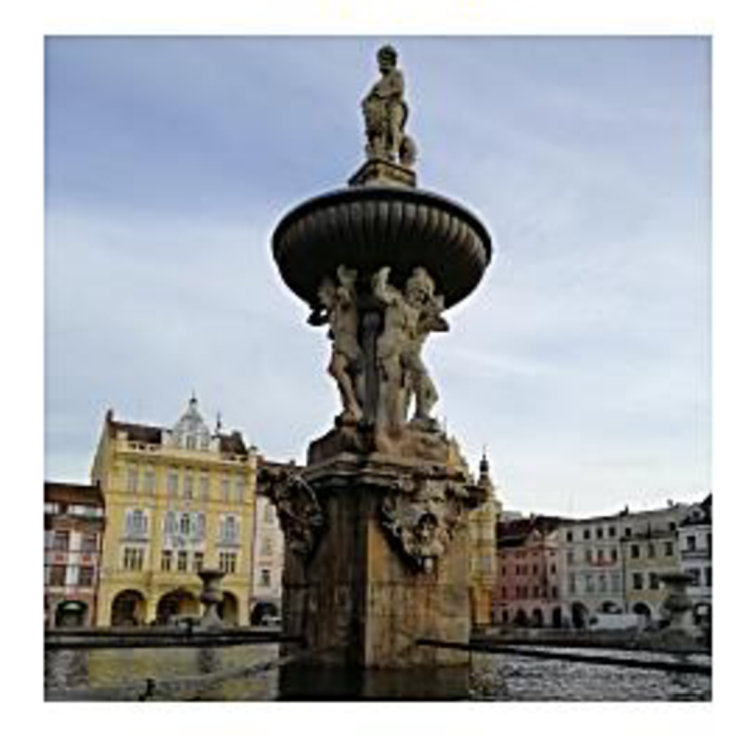

20.11.22

PDF dokument vygenerovaný pomocou mathcitymap.eu, Pracovná skupina MATIS I, Goeteho Univerzita Frankfurt

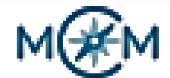

# Informácie o tejto trase

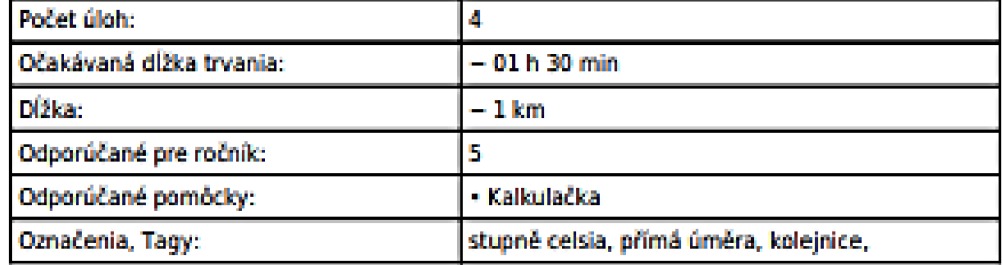

Trasa byla vytvořena pro projekt Nadané děti ze Strakonic. Tvoří ji 4 úlohy. Časová dotace aktivity je 1, 5 hodiny, proto je trasa takto uzpůsobena v okolí budovy pedagogické fakulty. **Může jí procházet kdokoliv.** 

PDF dokument vygenerovaný pomocou mathcitymap.eu, Pracovná skupina MATIS I, Goeteho Univerzita AaoMurt

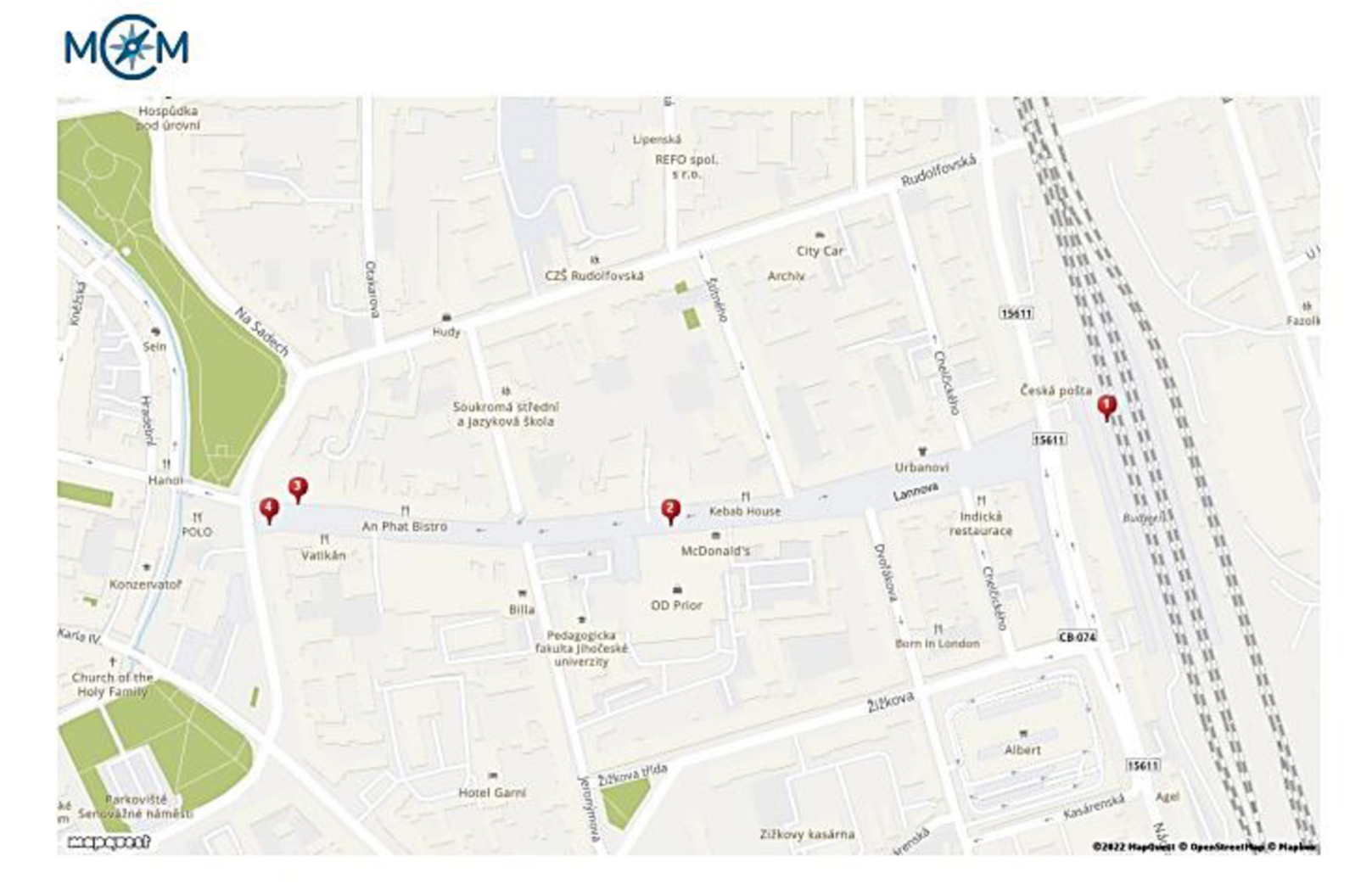

PDF dokument vygenerovaný pomocou mathcitymap.eu, Pracovná skupina MATIS I, Goeteho Univerzita Frankfurt

# **M(#M**

# **L Úloha: Železniční koleje (lze vypočítat bez navštíveni místa)**

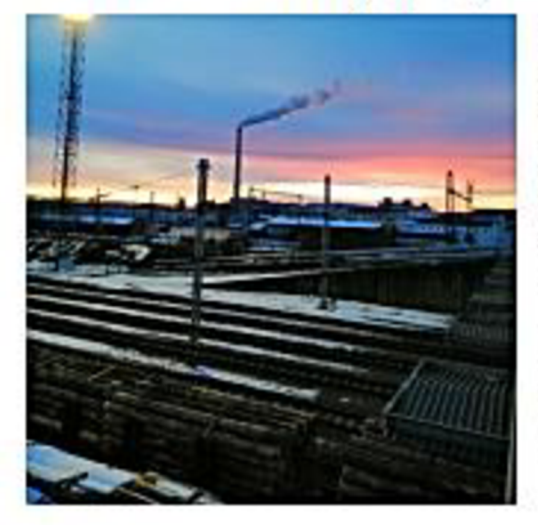

### Úloha

Železniční kolejnice 25 m dlouhá při zvýšení teploty o 1 °C zvýší svou délku o 0,28 mm. Kolejnice byly položeny při teplotě 15°C a byla mezi nimi ponechána mezera 12 mm. Přitom teplota za parného dne múze stoupnout až na 40\*C. Byla ponechaná mezera dostatečně velká? Jaká by musela být teplota, aby se sousední kolejnice dotkly?

- $\mathsf{A}\rangle$  $\square$  ano mezera była jeśté 5 mm, teplota by musela být 58°C
- B) Dine kolejnice se dotkly
- C> ano mezera byla 10 mm, teplota by muscia byt ia\*C

### Vypočet:

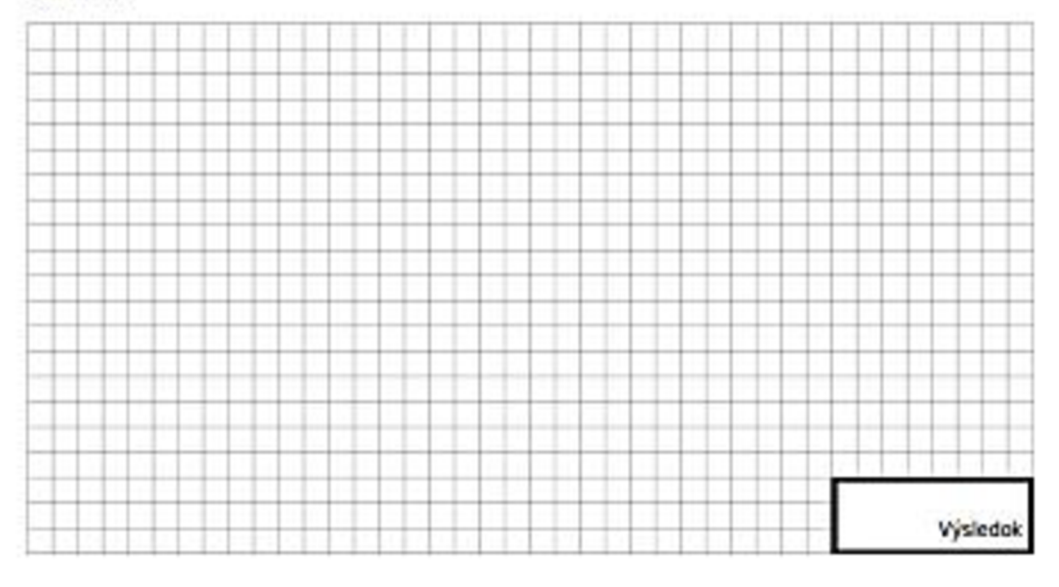

Autor: Eliška Benešová PDF dokument vygenerovaný pomocou mathcitymap.eu, Pracovná skupina MATIS I, Gocteho Univerzita řrankrurt

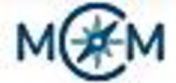

### 2. **Úloha: Odpadkový kos**

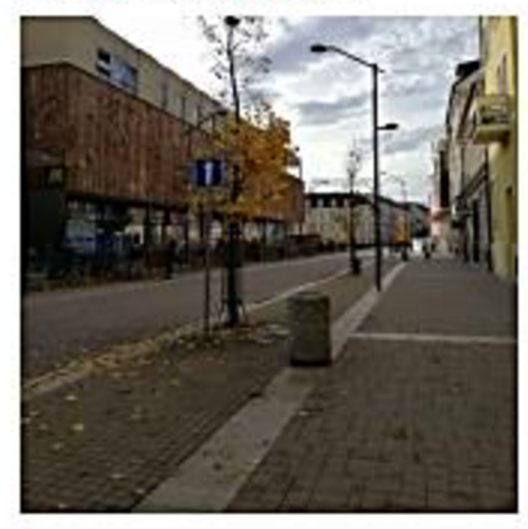

### Úloha

Jaký je objem koše? Kolik košů bychom potřebovali na veškerý odpad, který 1 člověk vyprodukuje za 1 rok? jeden kos pqme 10 kilo oúpodu. Navštívte webovou stránku www.samosebou.cz. kde naleznete nejnovější informace o odpadu a

tfidení. Vyberte výsledek, který je nejblíže vašemu. Pfi méření může nastat nepřesnost.

- A) ctiem 90GB3.2 *cm'* a 450 kosú
- 3; oticm 9.06832 m• a 351 necefytn kosů
- C) Ooticm 20 567 cm' a 330 kosů

Vypoťet:

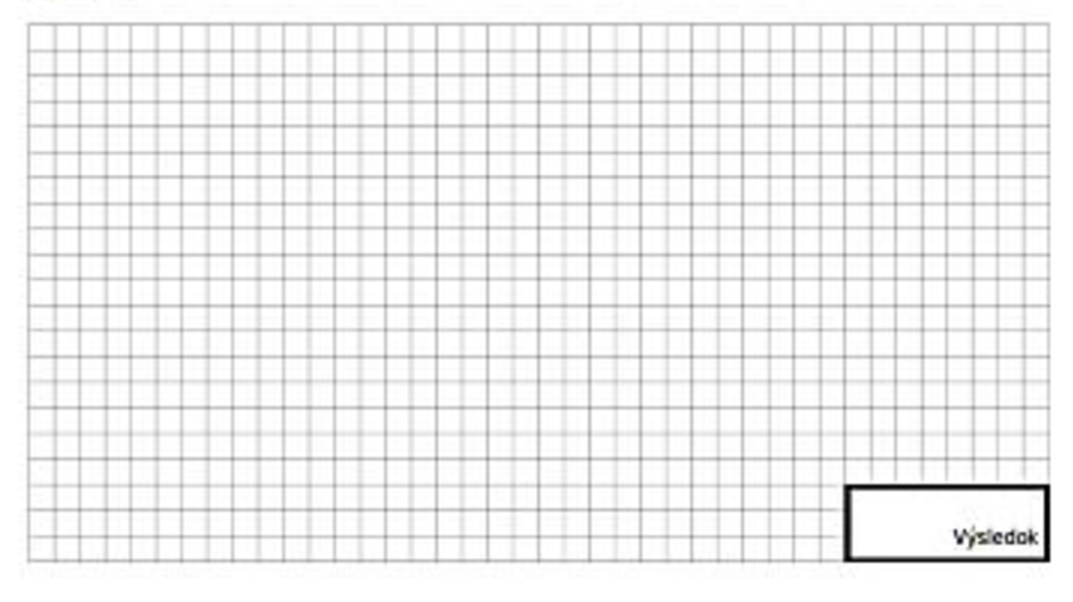

Autor: Eliška Benešová PDF dokument vygenerovaný pomocou mathcitymap.eu, Pracovná skupina MATIS I, Goeteho Univerzita Frankfurt

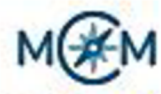

### 3. **Úloha: ČESKA NÁRODNÍ BANKA**

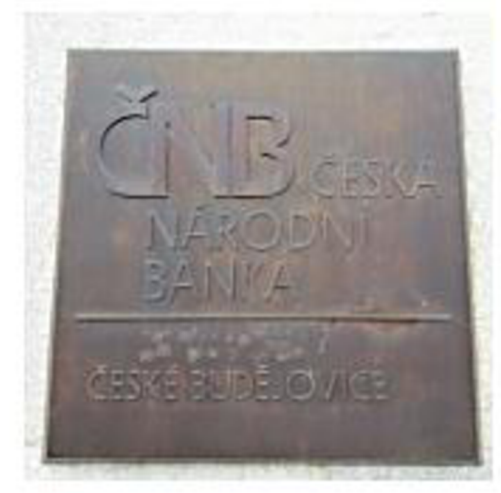

### Úloha

<sup>V</sup> *[\aktrn](file:///aktrn)* pontem je velikost velkého Č u zkratky ČNB ku menšímu Č ve slově ČESKÁ?? V jakém poměru rozděluje čára výšku a plochu desky? Zaokrouhlete výslechy měřeni na cela *ti'Ja* 

- A) • bfia 20 JL cara rozdéluie desku v poměru 45:21, plocha desky v poméru 3015:1407
- B) • C c- *i2.* cara 'czaei*jtt* desku v poměru 35:16, plocha desky v poměru 2506:1407
- c:  $\Box$  C: č= 0,2:0,08, čára rozděluje desku v poměru 90:42, plocha desky v poměru 3015: 21CO

### vypočet:

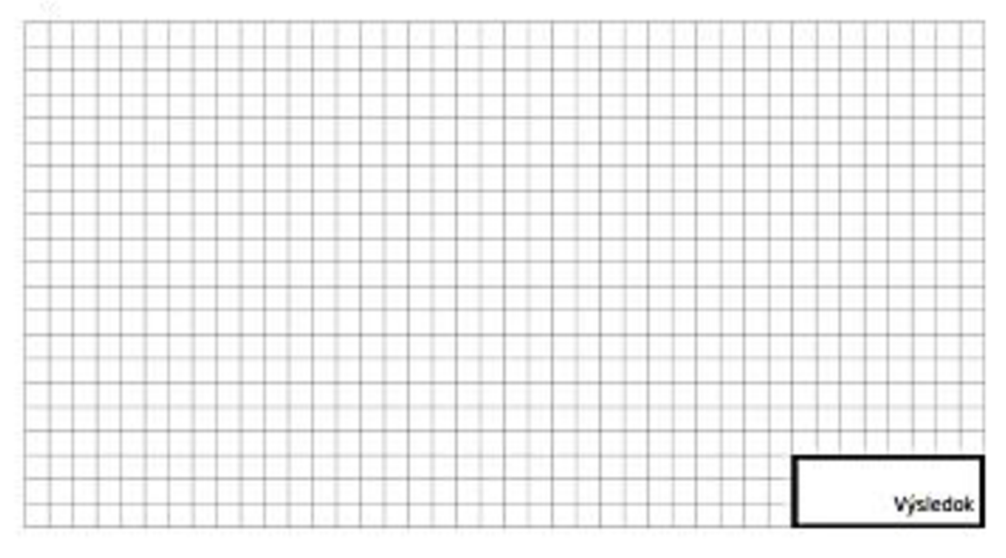

Autor: Eliška Benešová PDF dokument vygenerovaný pomocou mathcitymap.eu, Pracovna skupina MATIS I, Goeteho Univerzita. Frankfurt

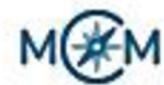

### **4. Úloha: Reklamní plocha**

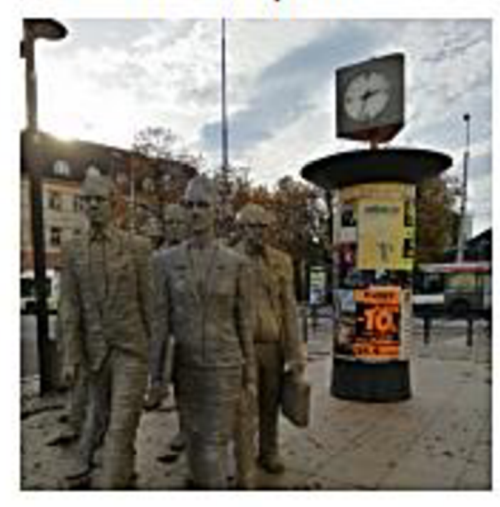

### Úloha

Jaký je poloměr reklamní plochy? Jaký je její povrch? Kolik vydělává majiteli celá reklamní plocha za měsíc to kde, jsou nalepené plakáty a jiná reklama), když 1 m<sup>2</sup> stojí BOD Kč/ měsíc. Vyberte výsledek, který je nejblíže vašemu. Při merc-rt *irCíc* nastat nepřesnost.

- $\Box$  polomérpřibližně 496 cm, plocha 20000 A) cm<sup>2</sup>, vydělává 10460,48 Kč
- poloměr 30 cm, plocha 8 m<sup>2</sup>, vydělává 5760.4B Kc B)
- polomér 0,5 m. puocna 6.8 m", vydŕavá ' 5460.4B Kc

Výpočet:

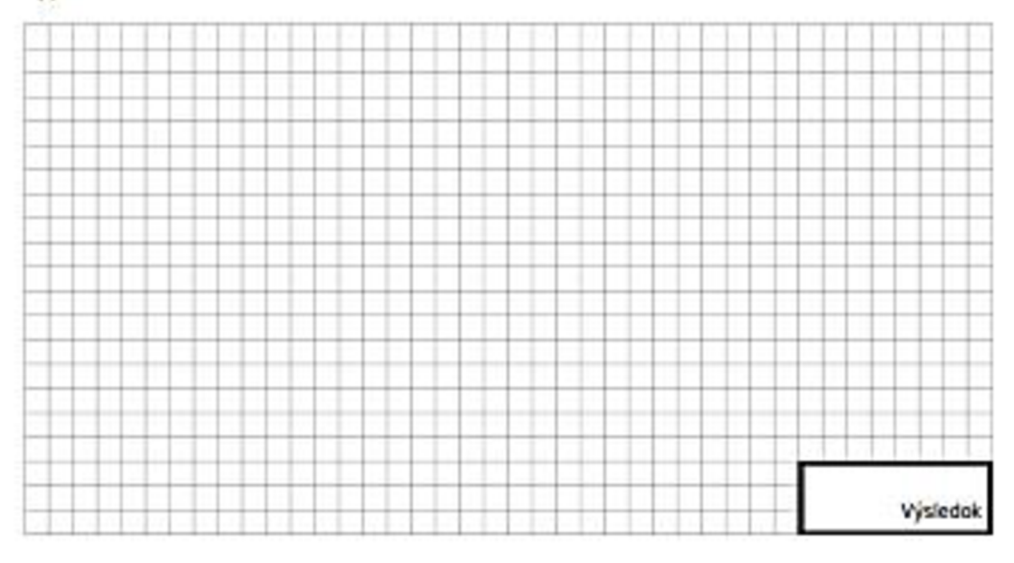

Autor: Eliška Benešová PDF dokument vygenerovaný pomocou mathcitymap.eu, Pracovná skupina MATIS I, Goeteho Univerzita Frankfurt